**Apresentação realizada pelo Núcleo de Apoio à Programação – NAP Embrapa Instrumentação, no 2º WORKSHOP ESCRITÓRIOS DE APOIO INSTITUCIONAL AO PESQUISADOR**

- Apresentação original foi realizada no aplicativo Prezi.

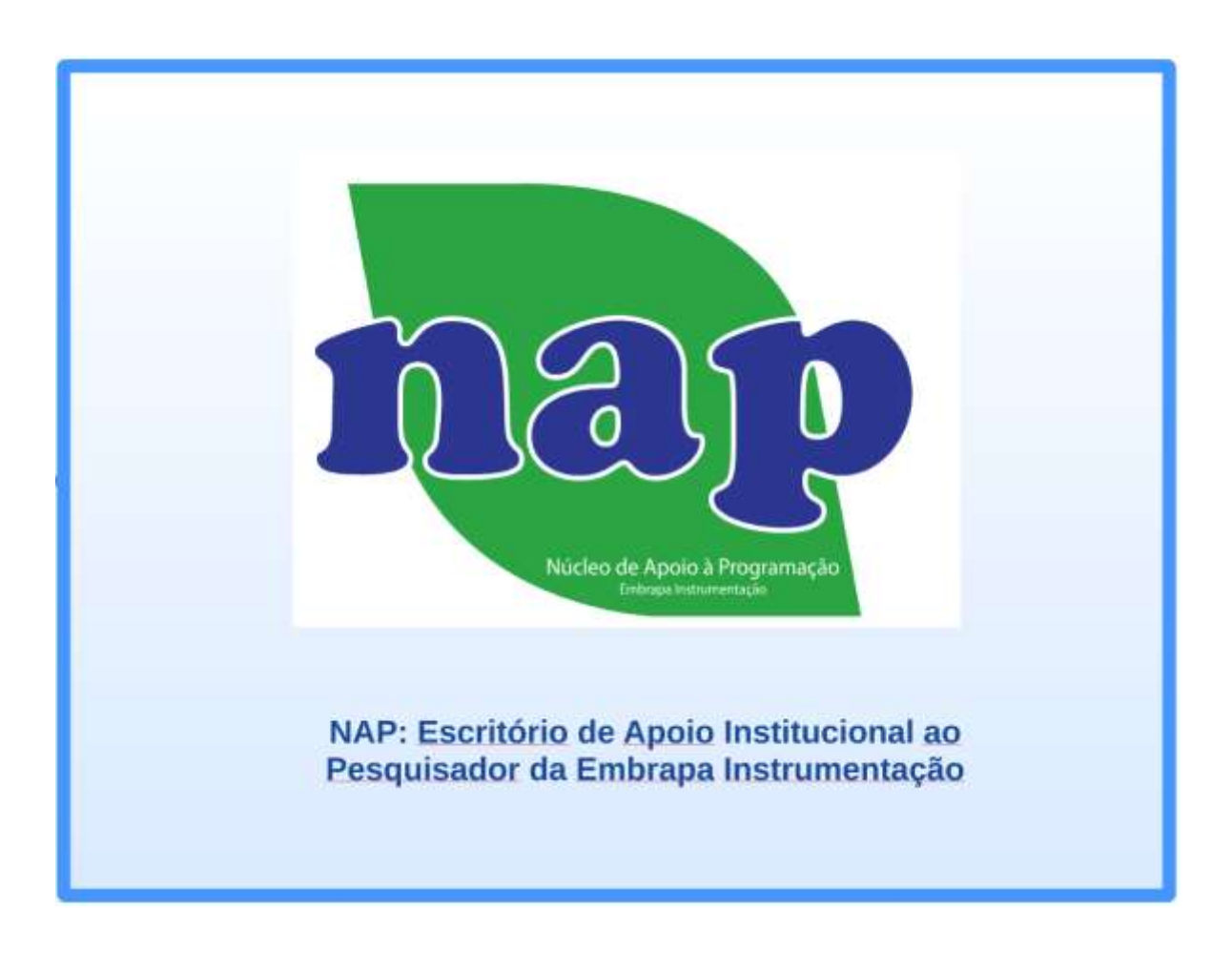

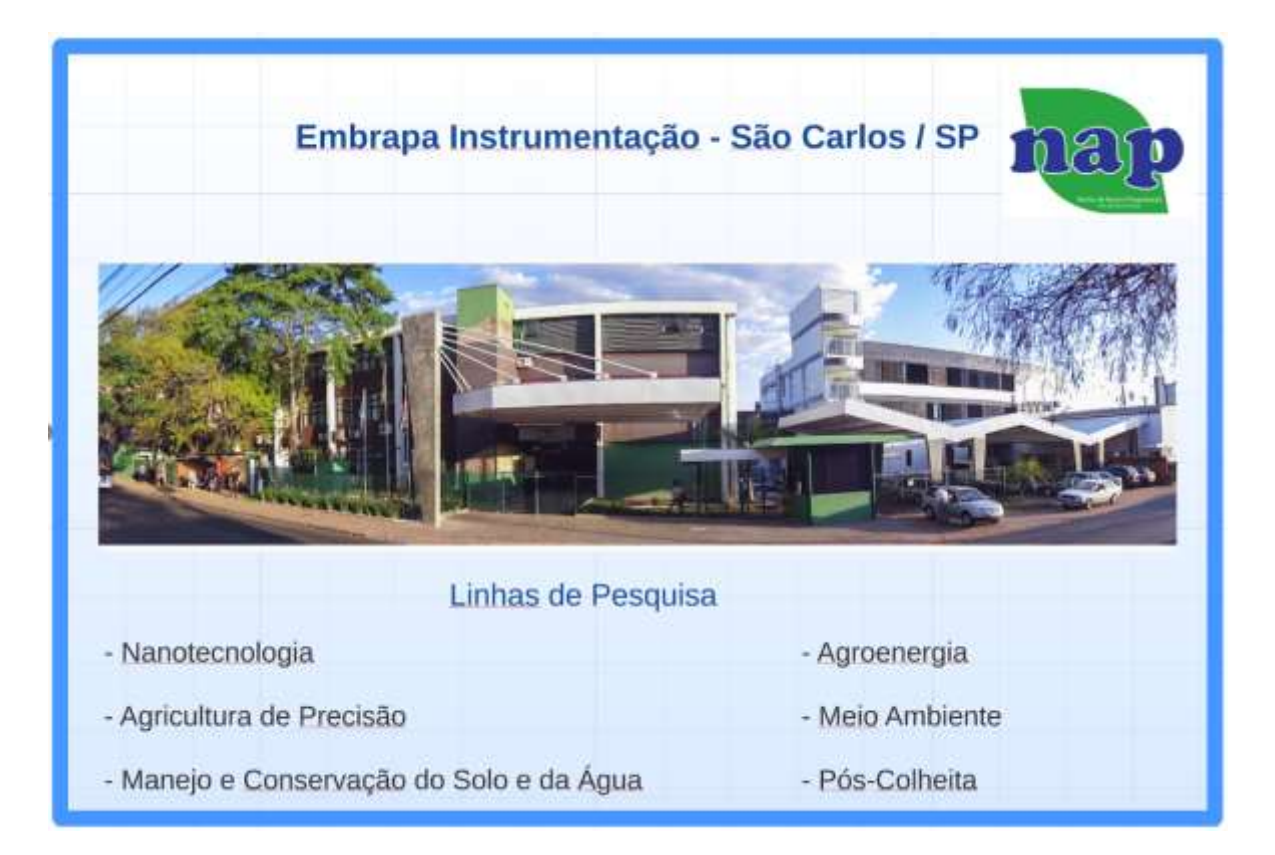

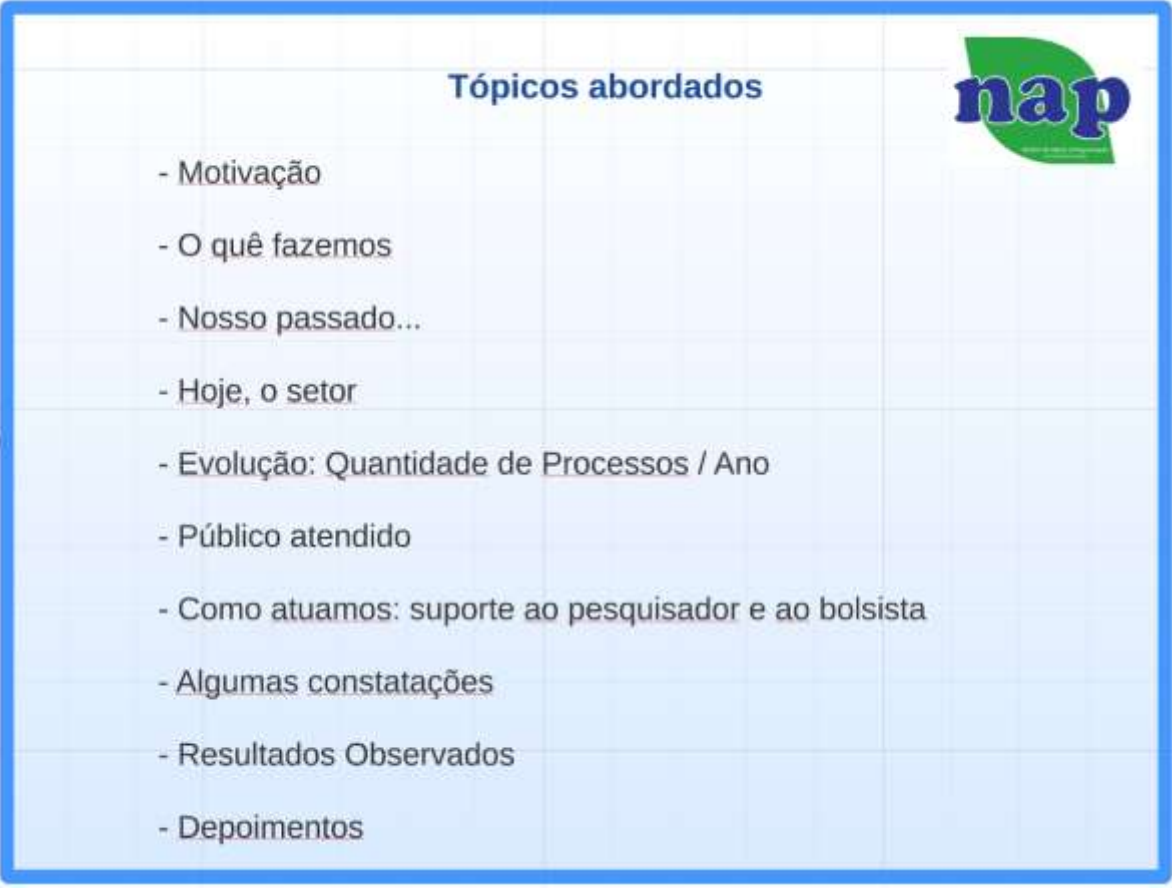

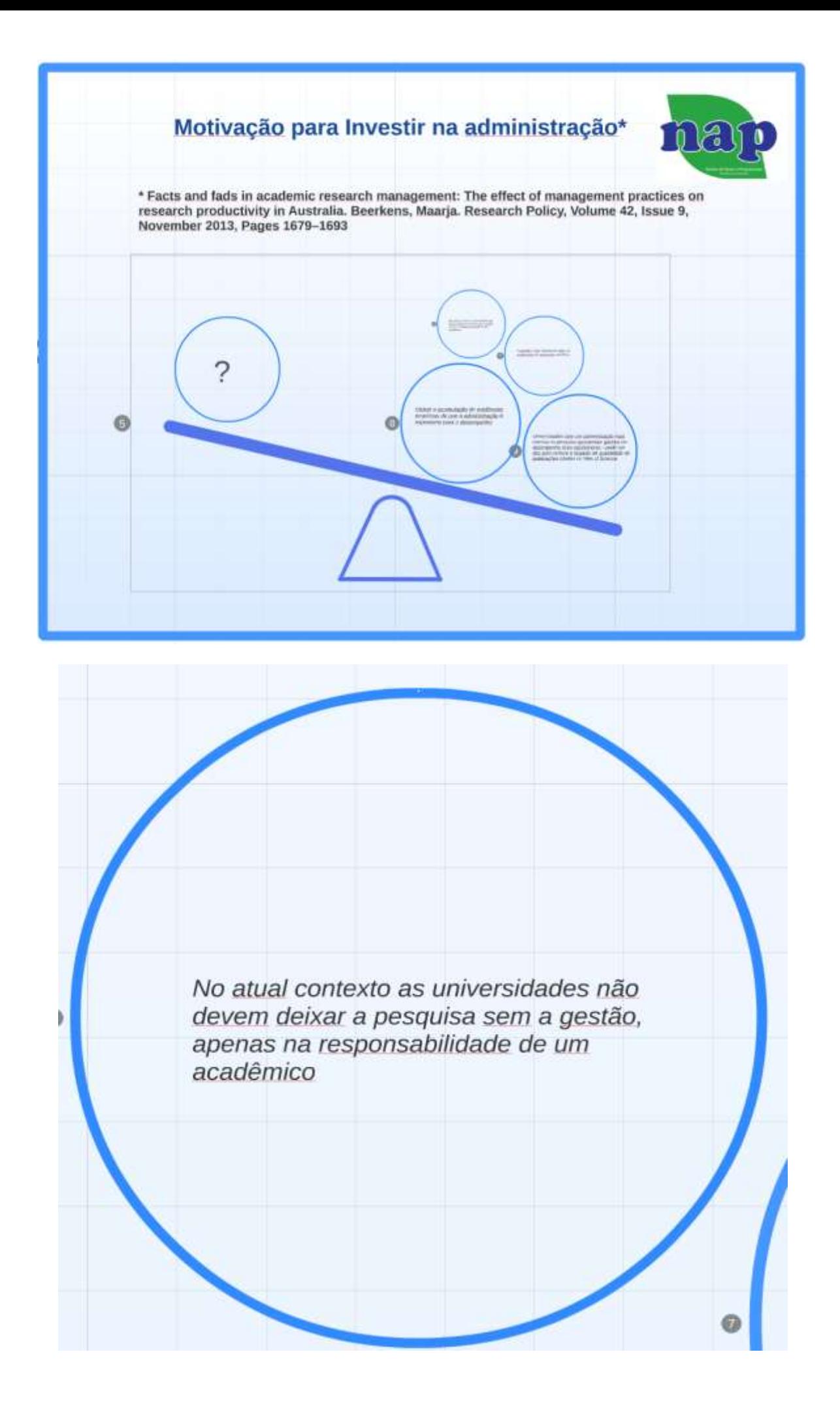

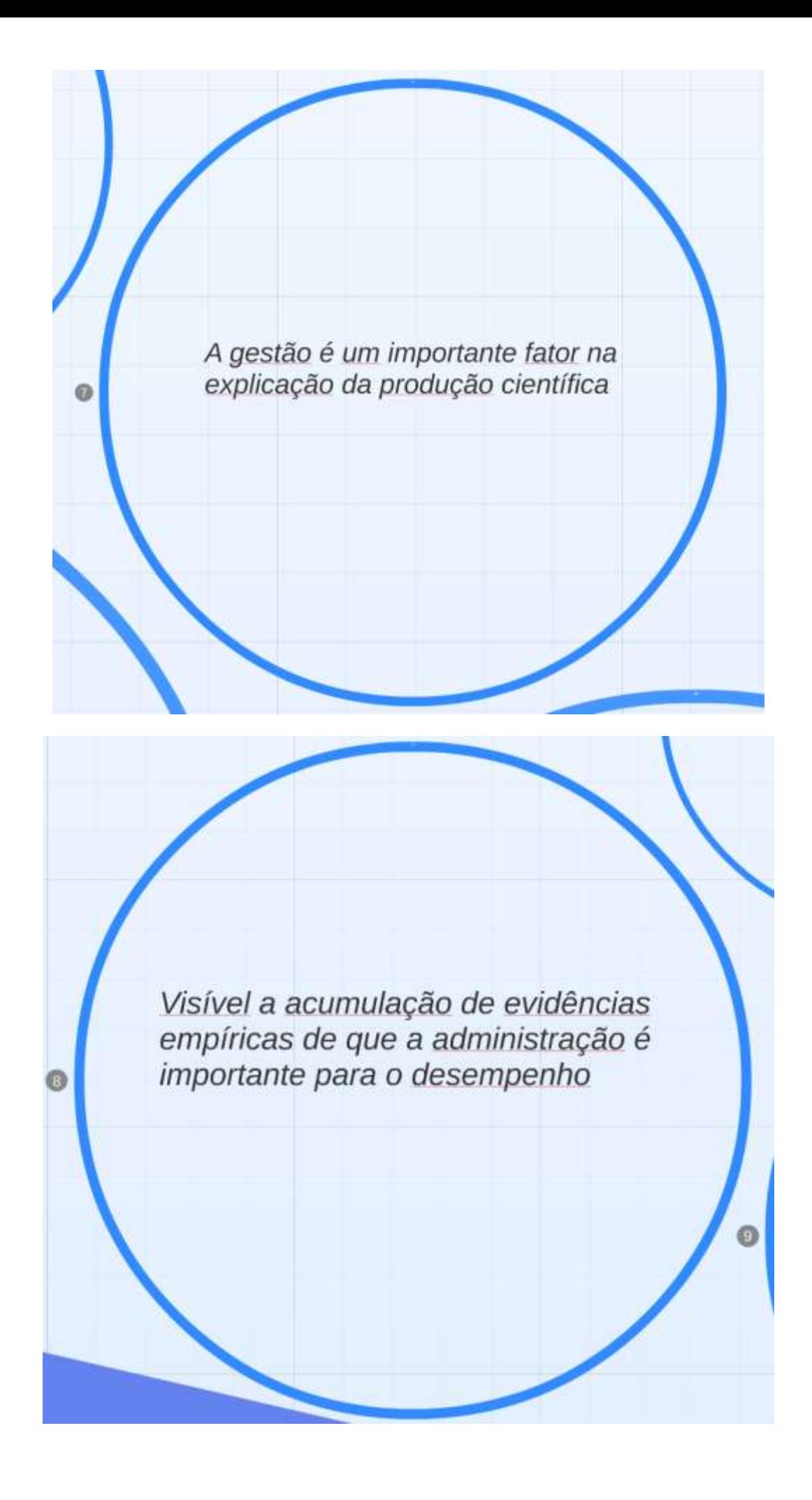

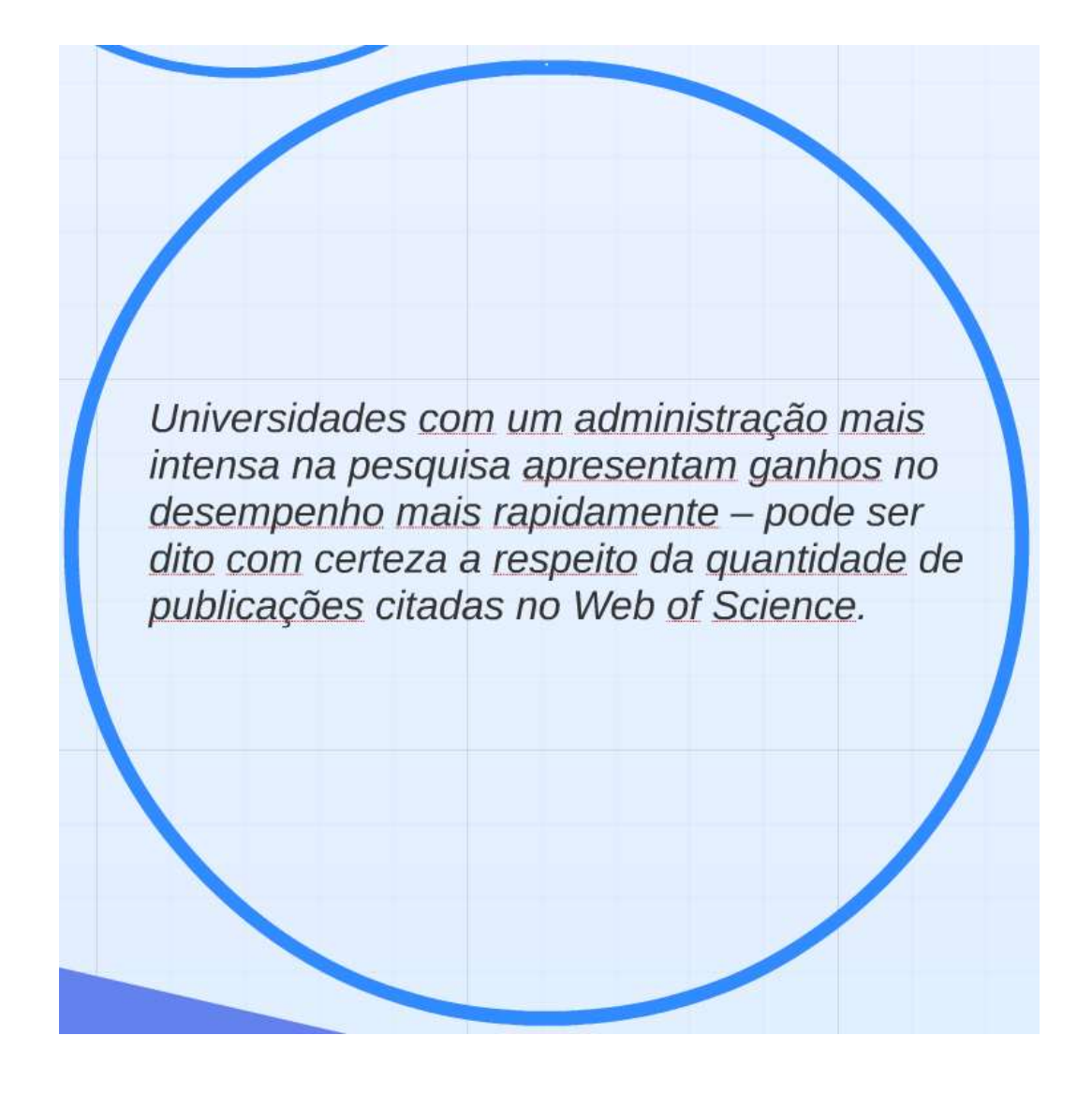

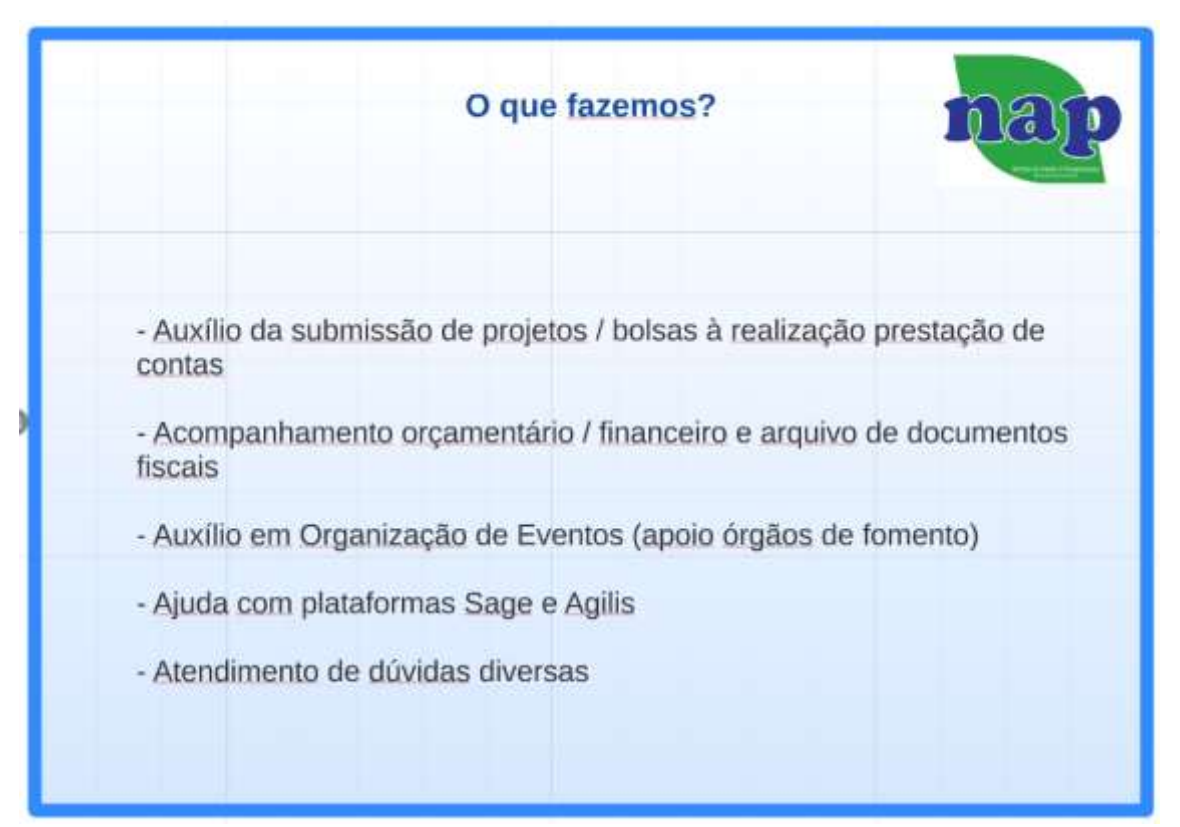

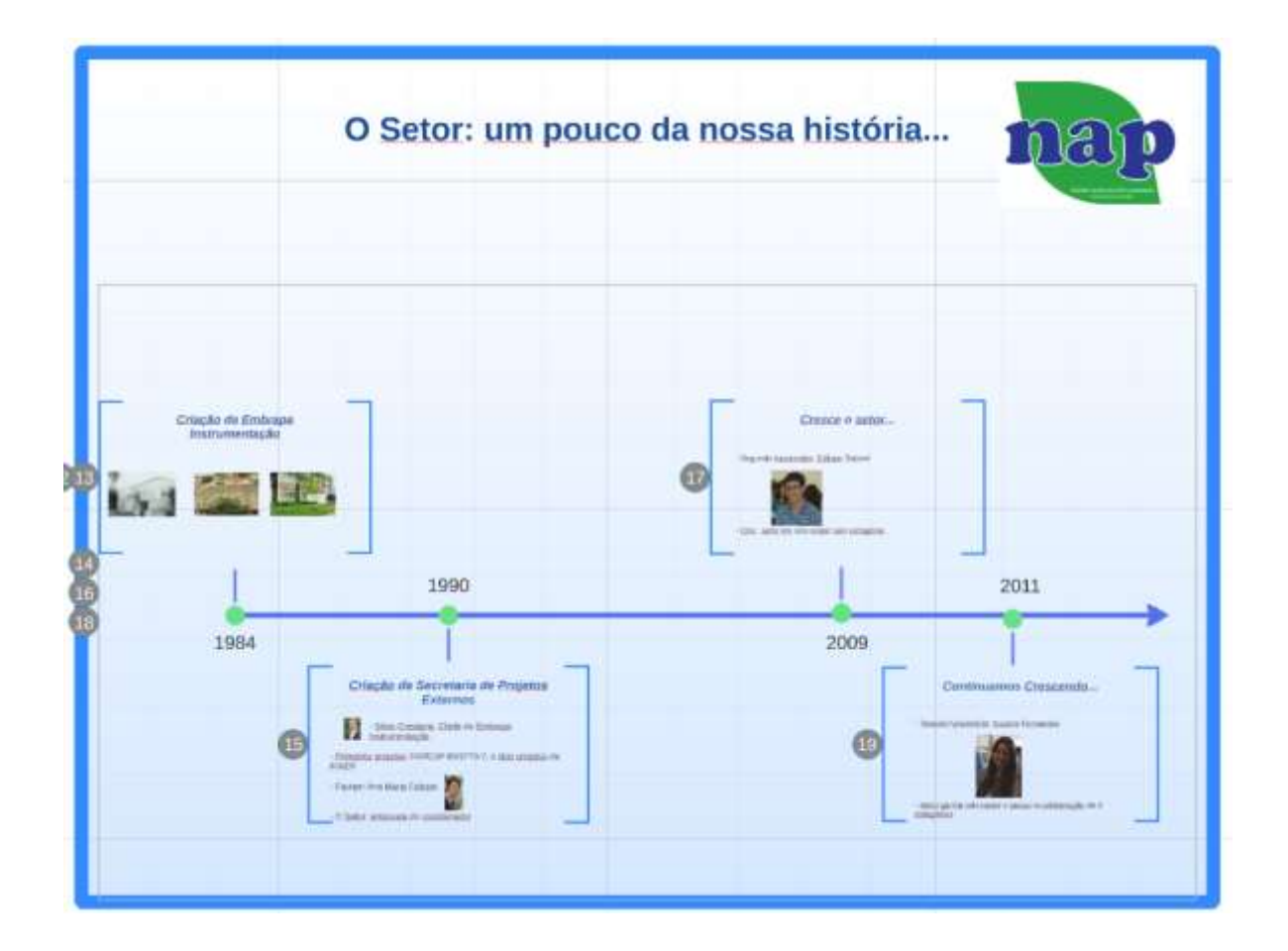

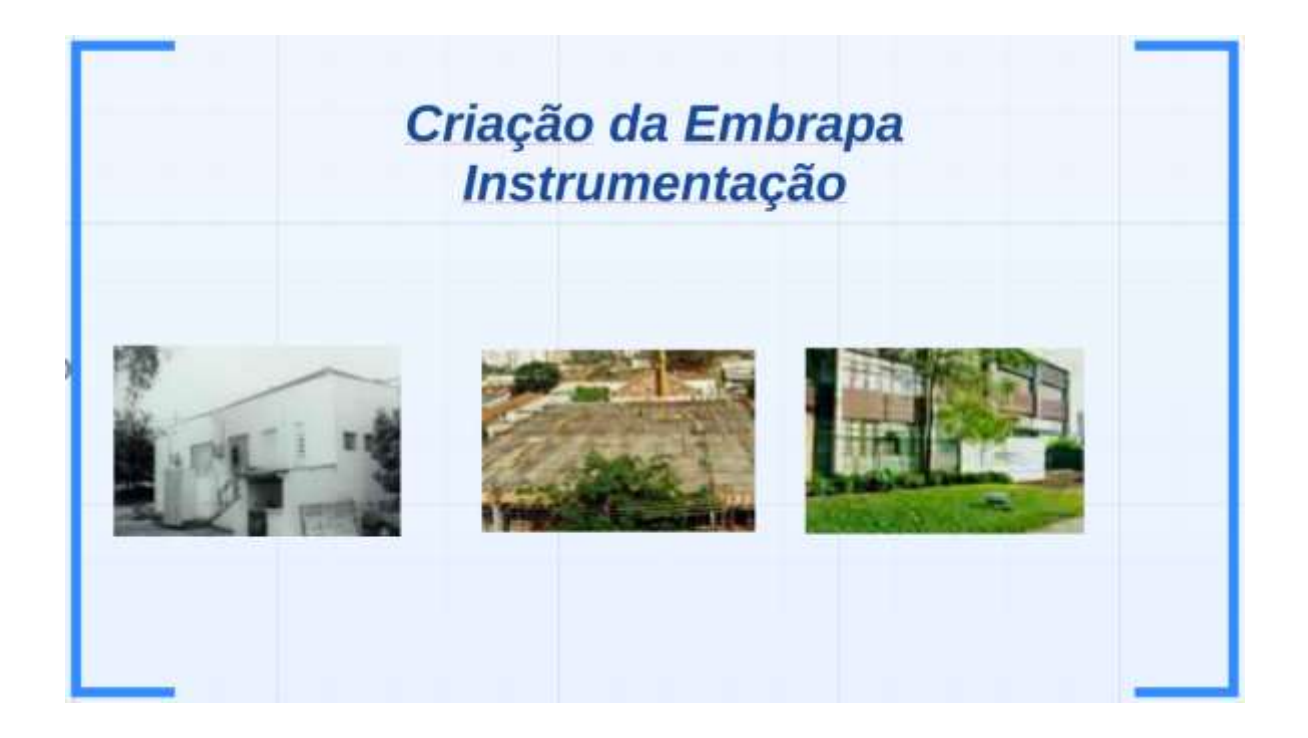

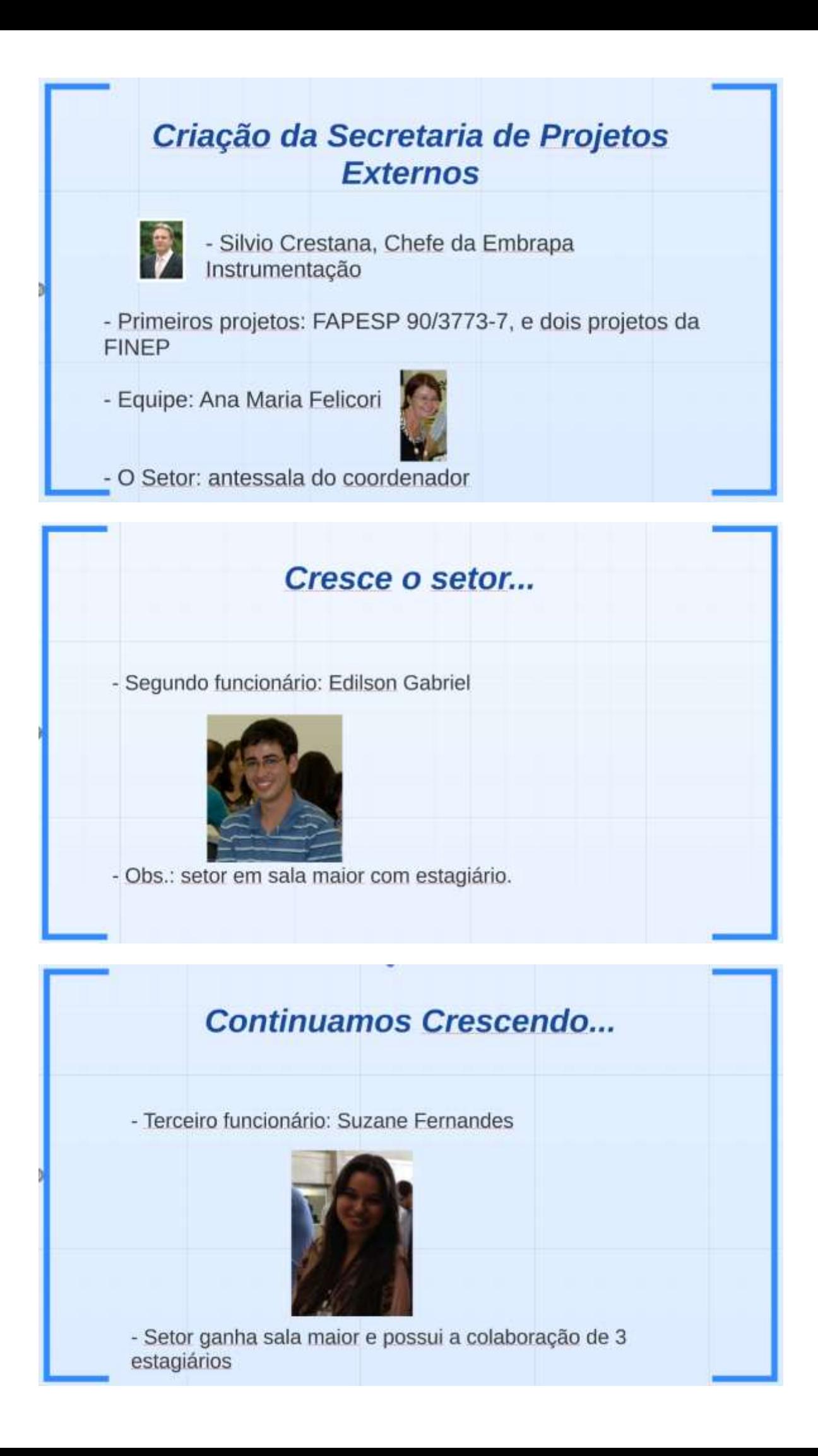

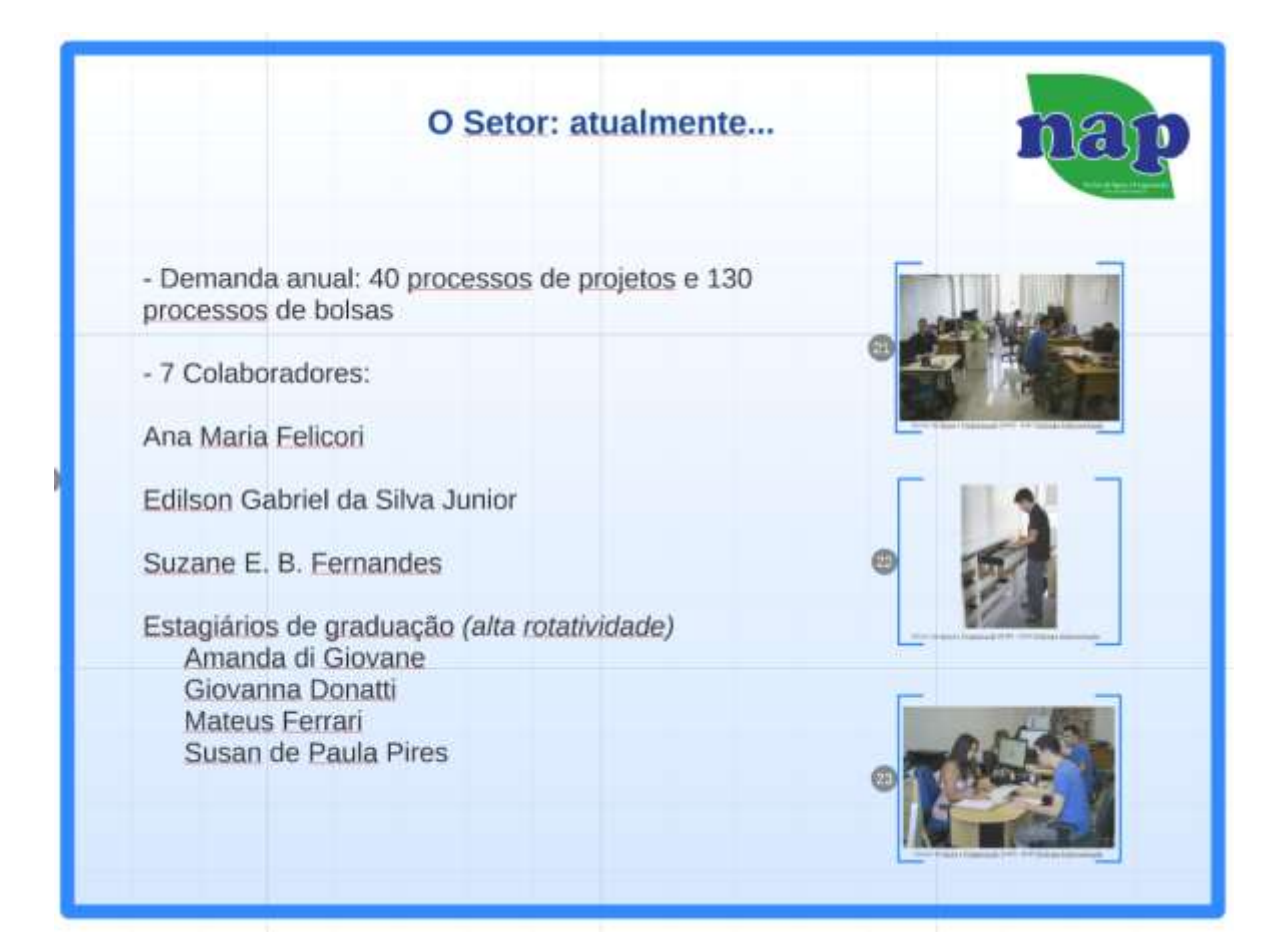

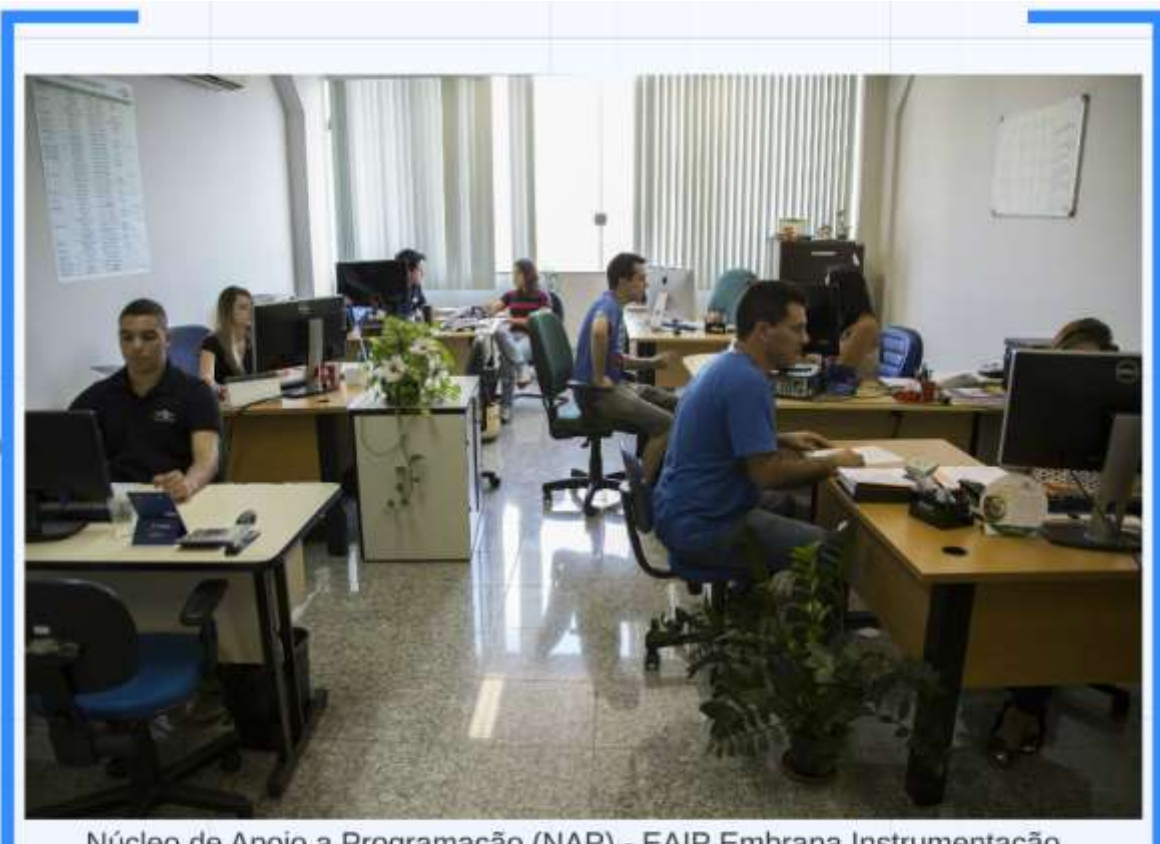

Núcleo de Apoio a Programação (NAP) - EAIP Embrapa Instrumentação

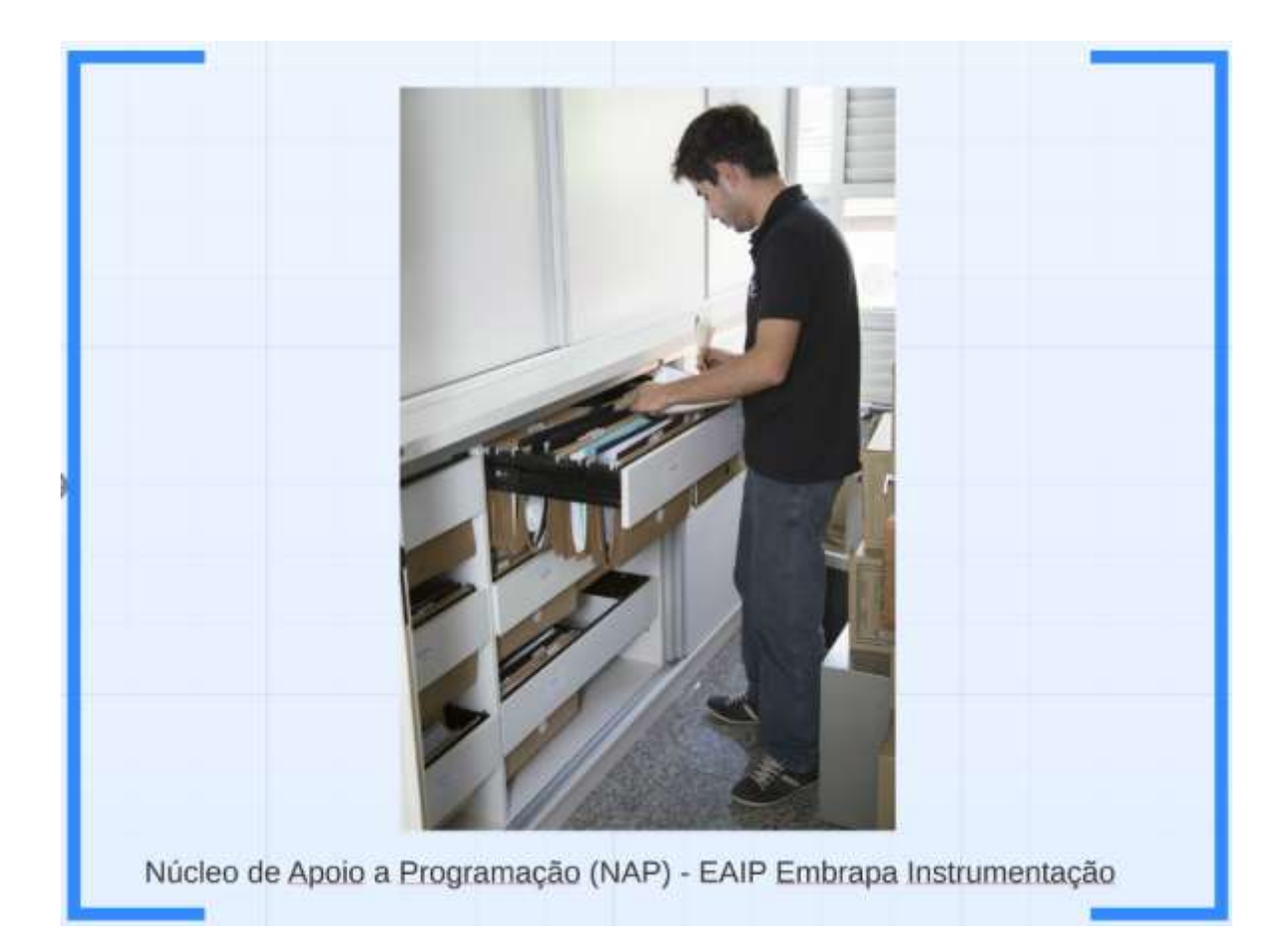

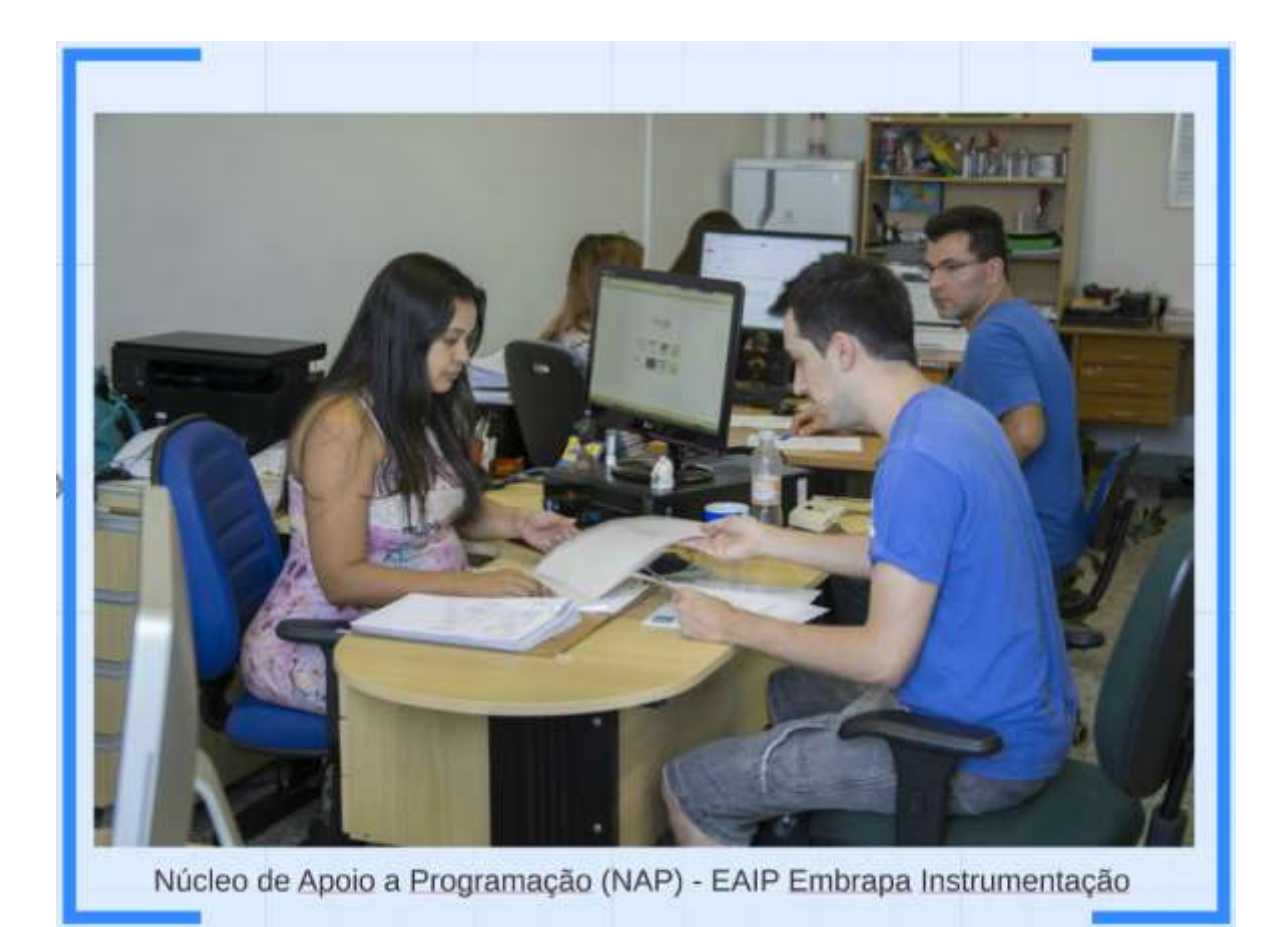

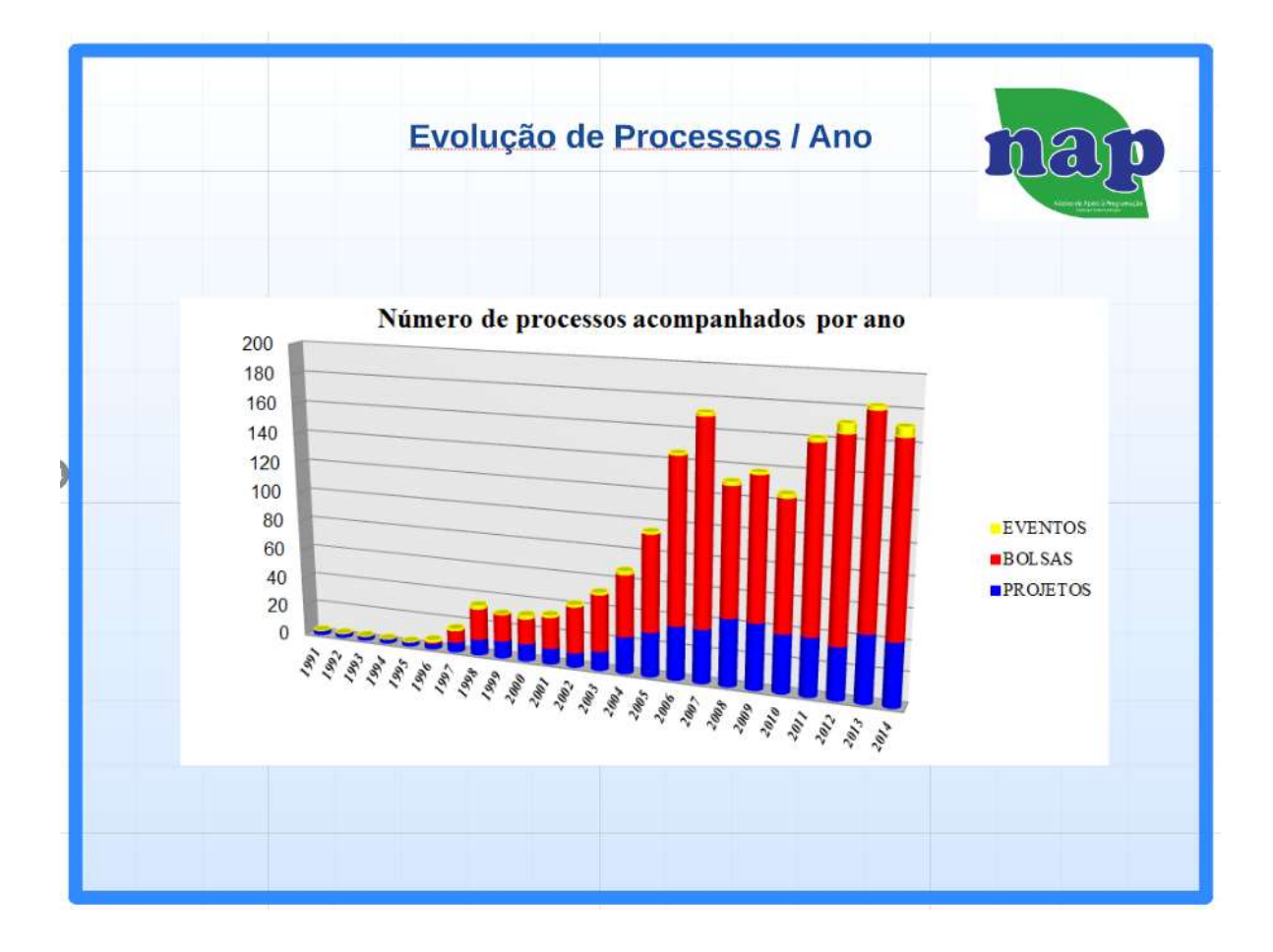

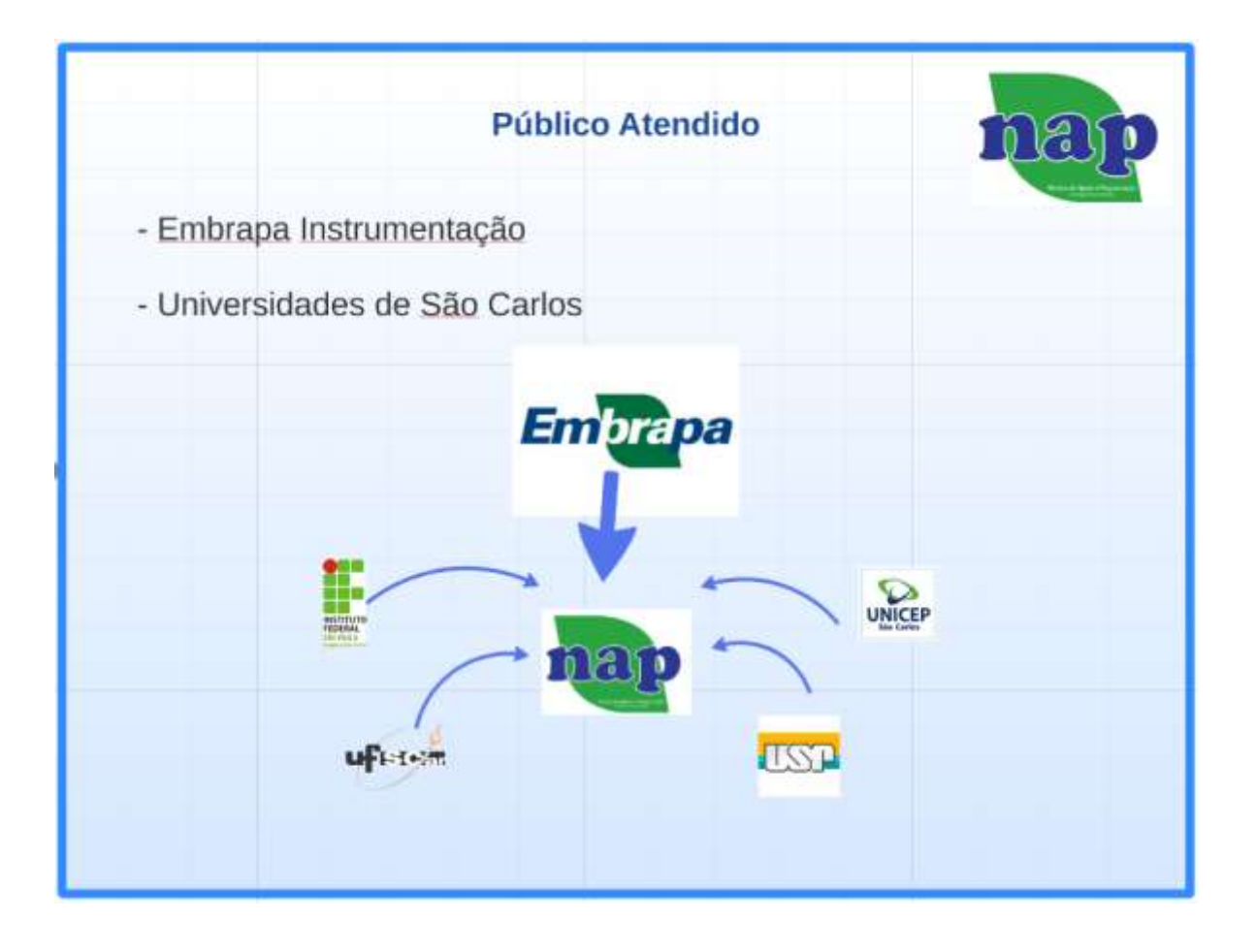

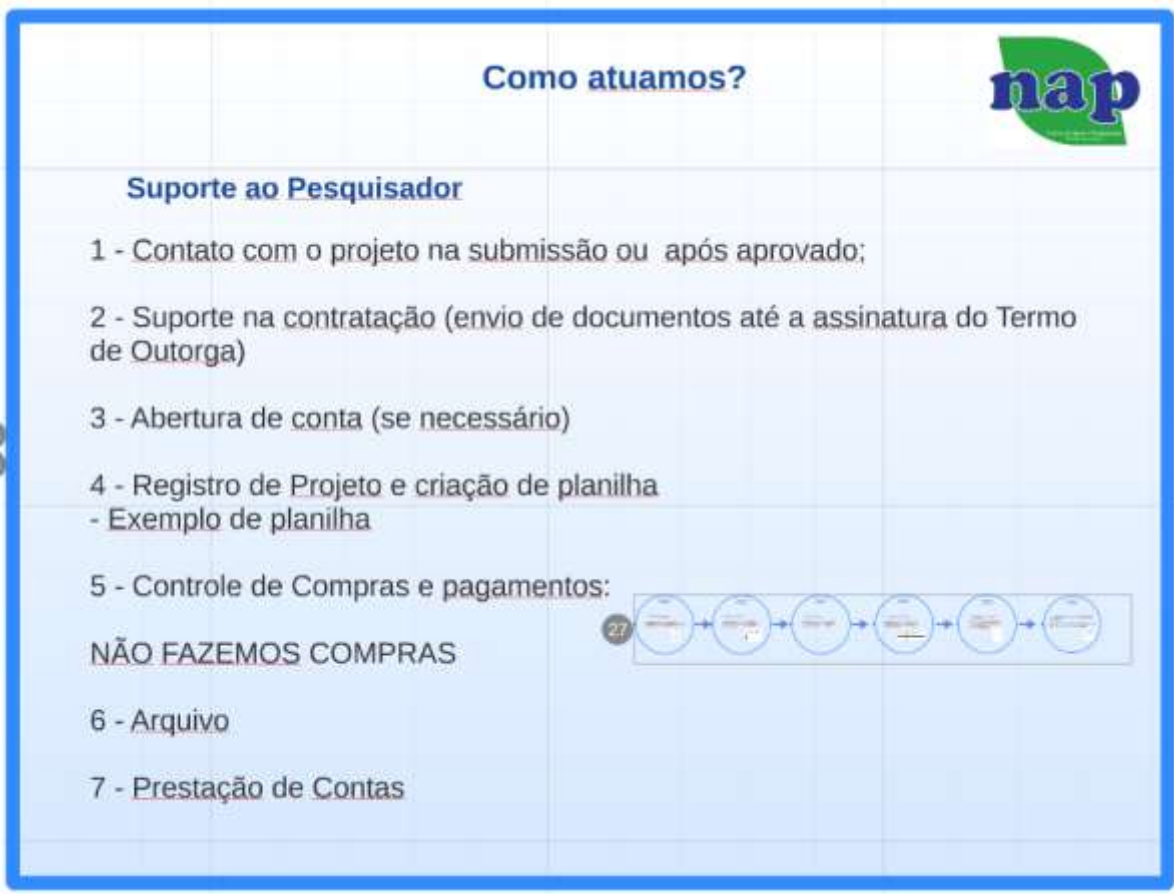

# **Fluxograma do controle de compras:**

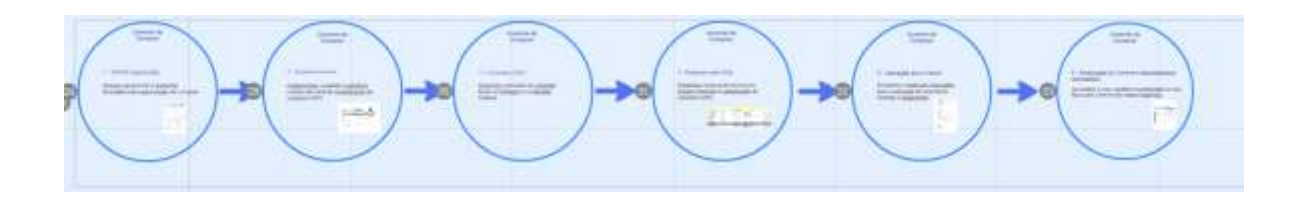

# **Etapas do Fluxograma do Controle de Compras:**

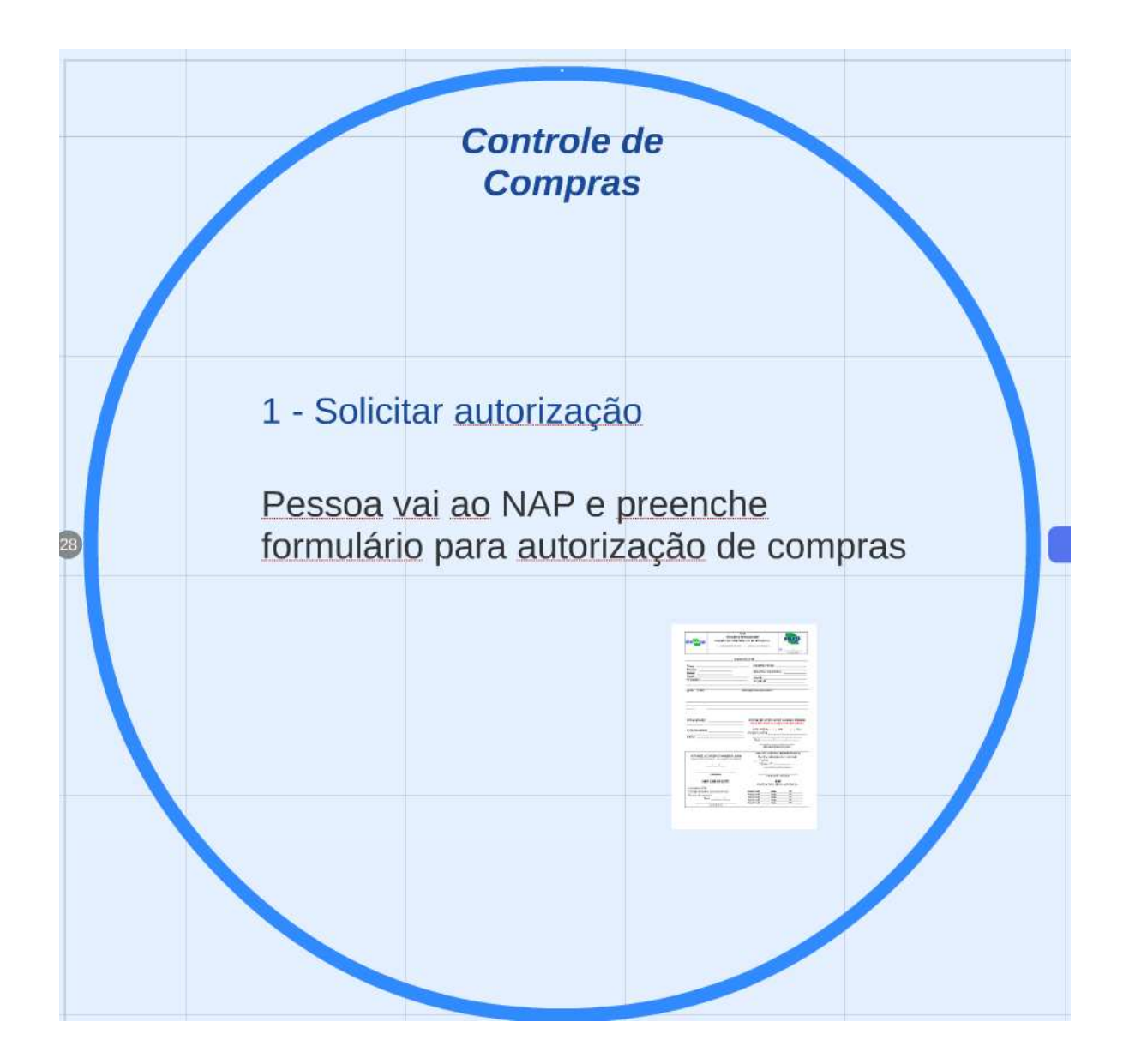

# **Modelo de formulário de solicitação de compras:**

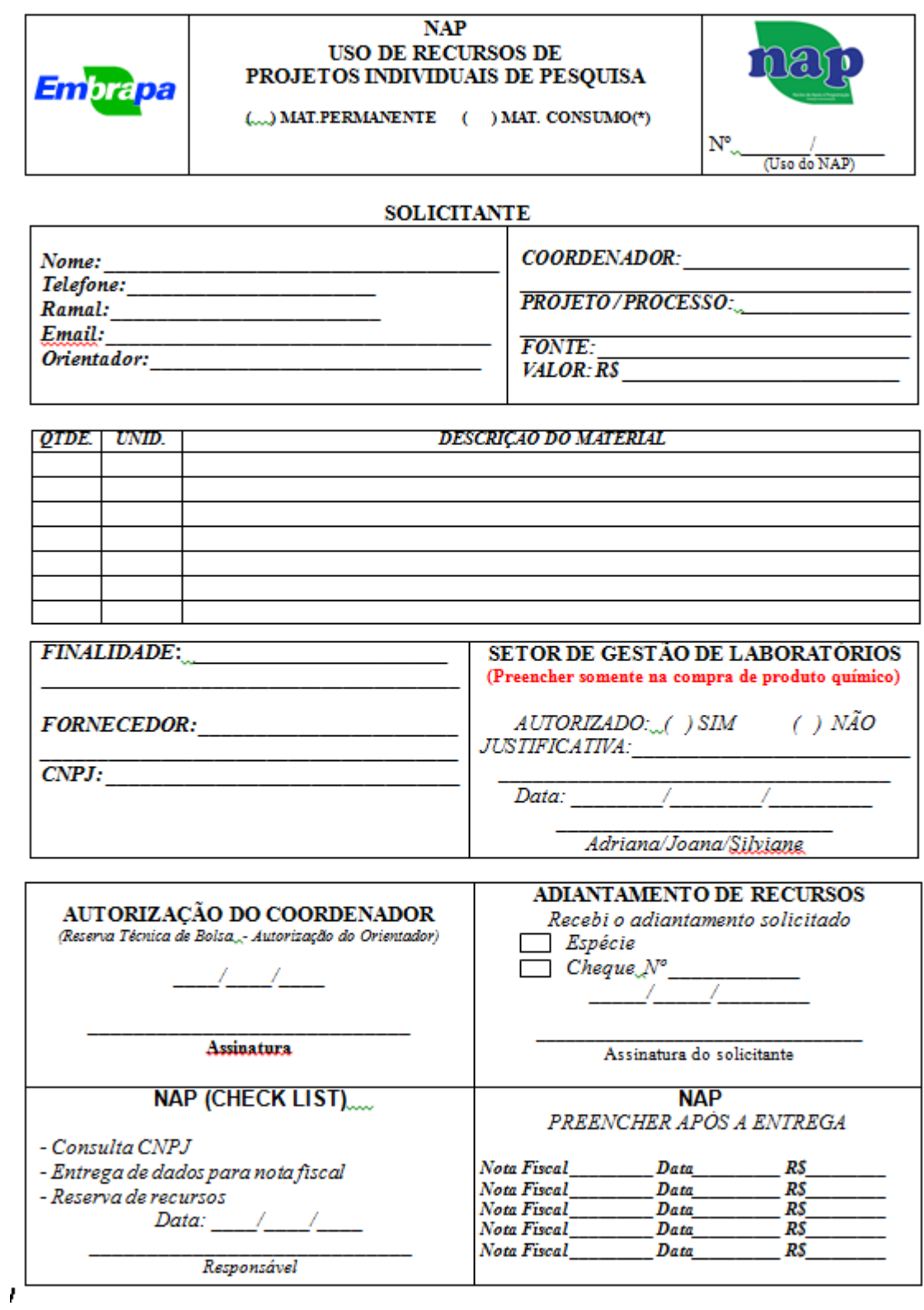

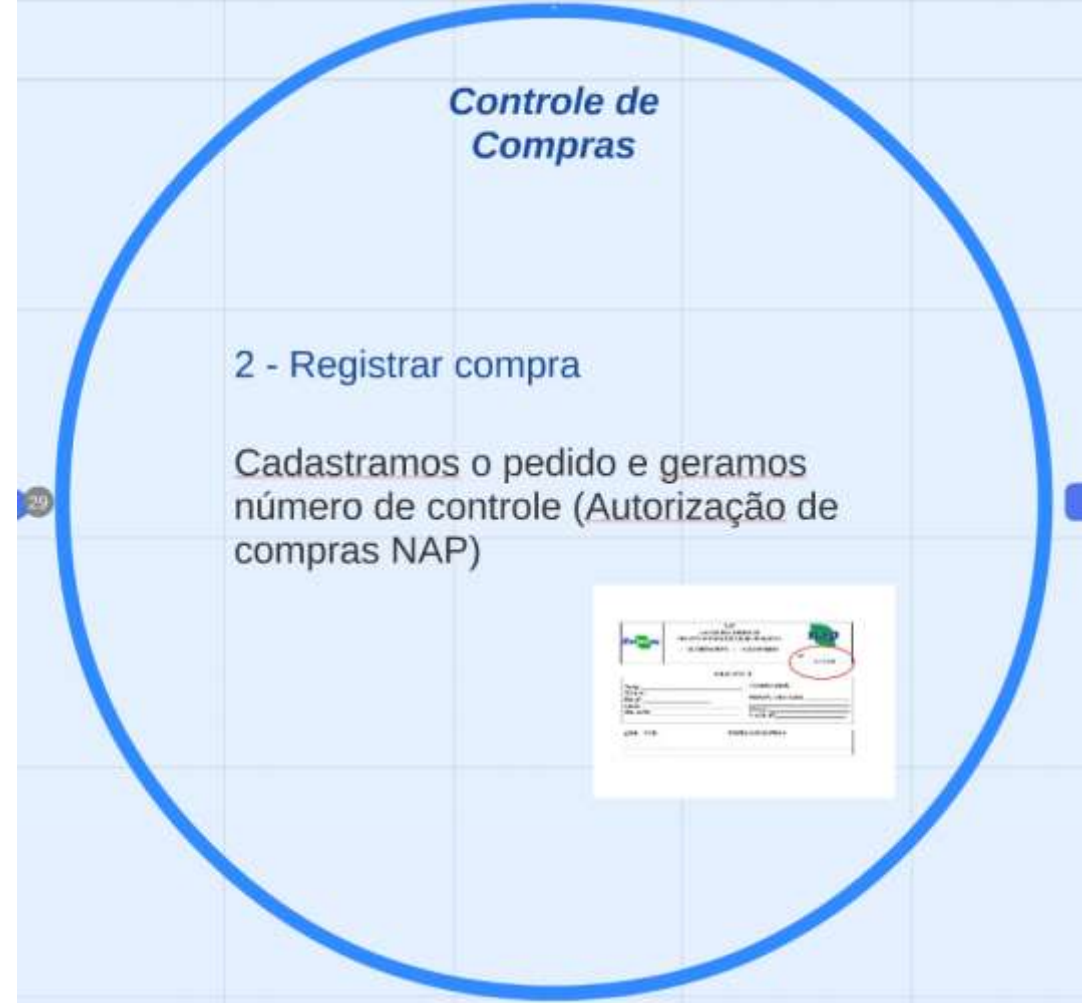

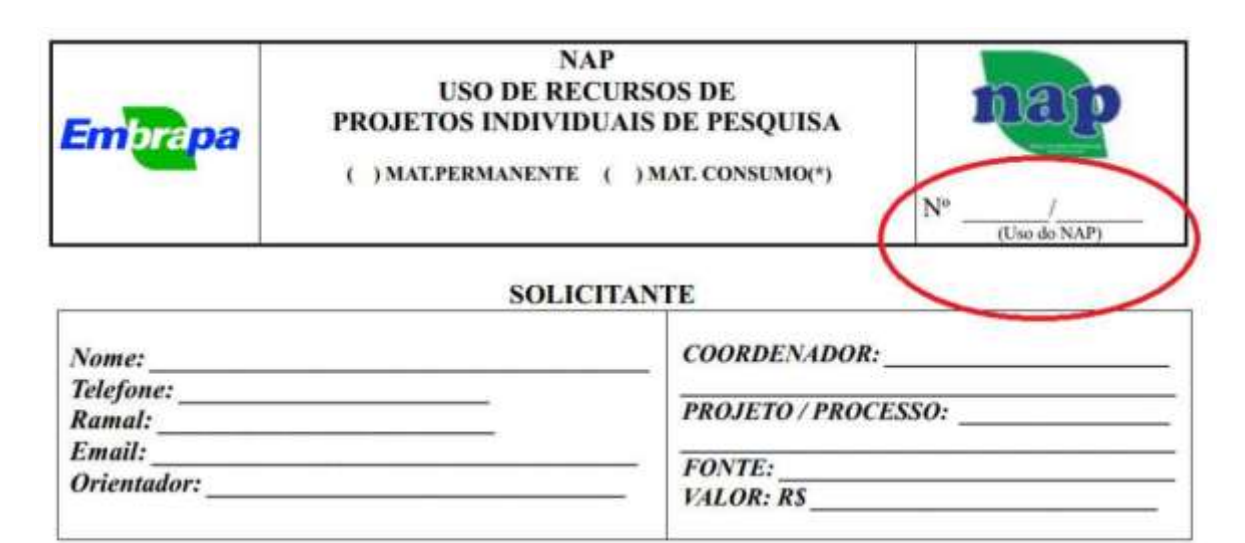

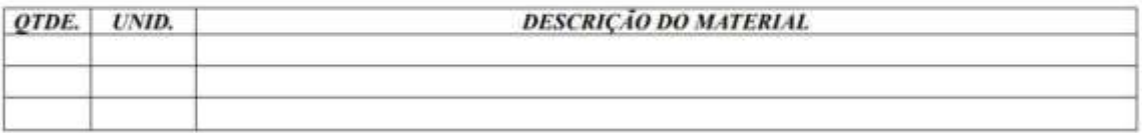

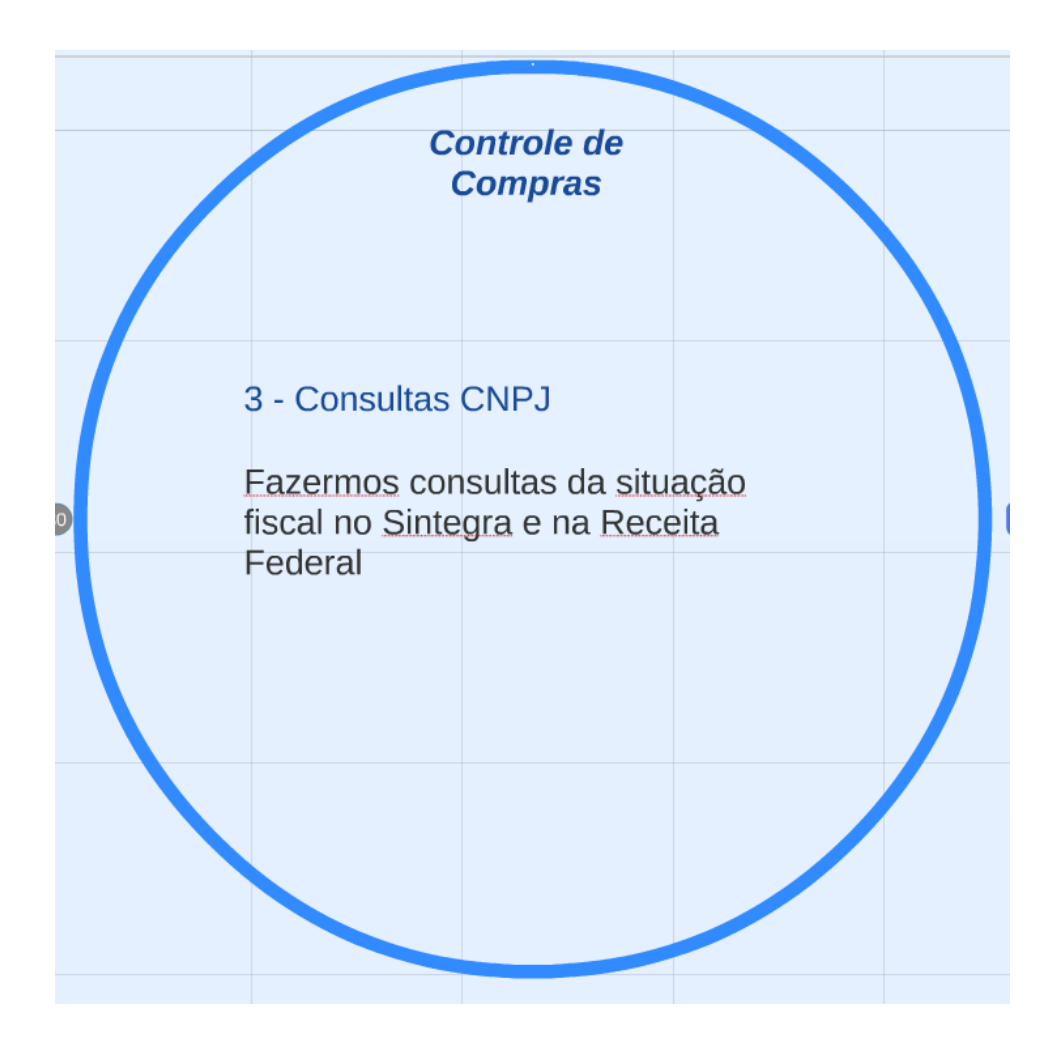

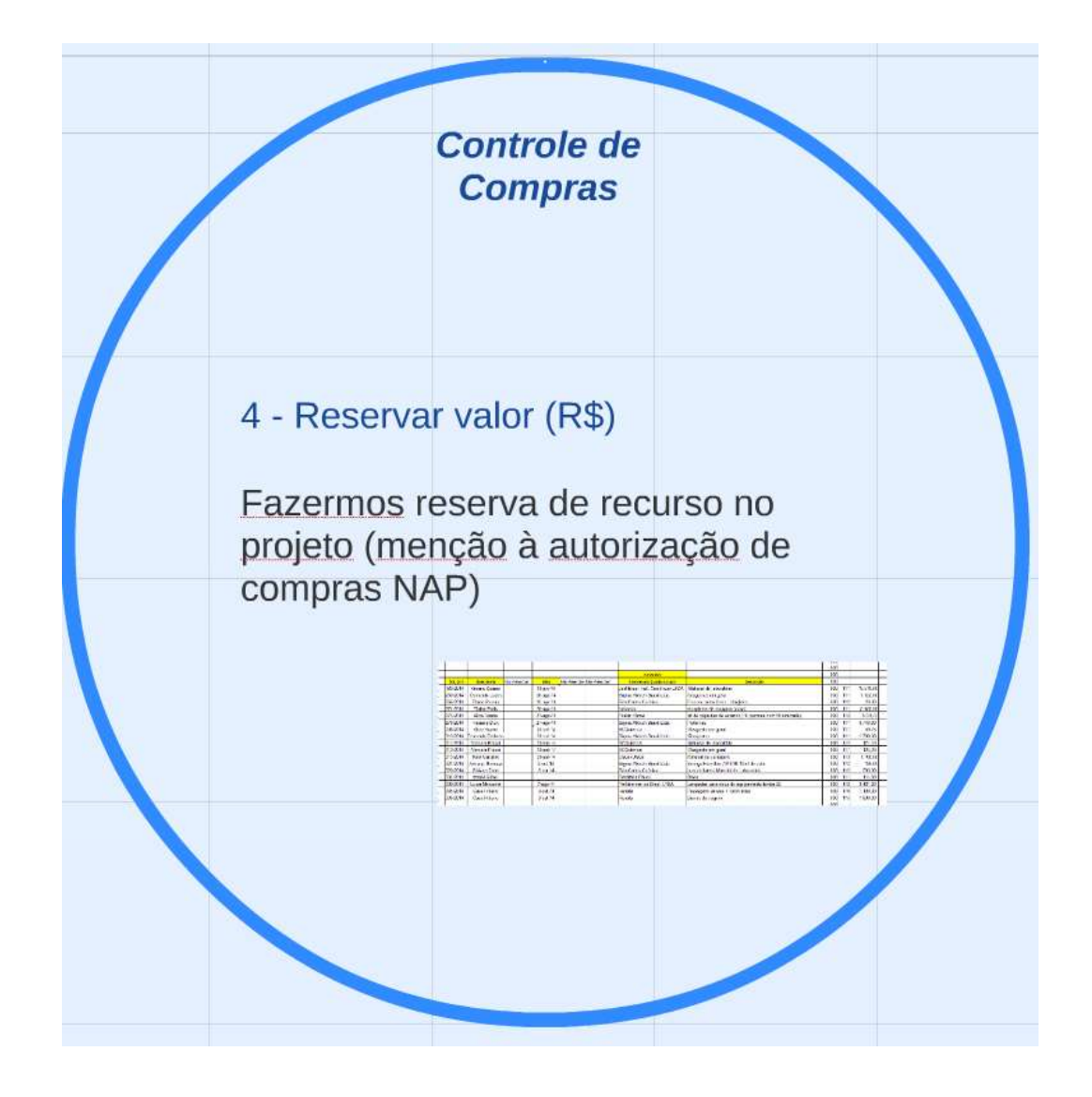

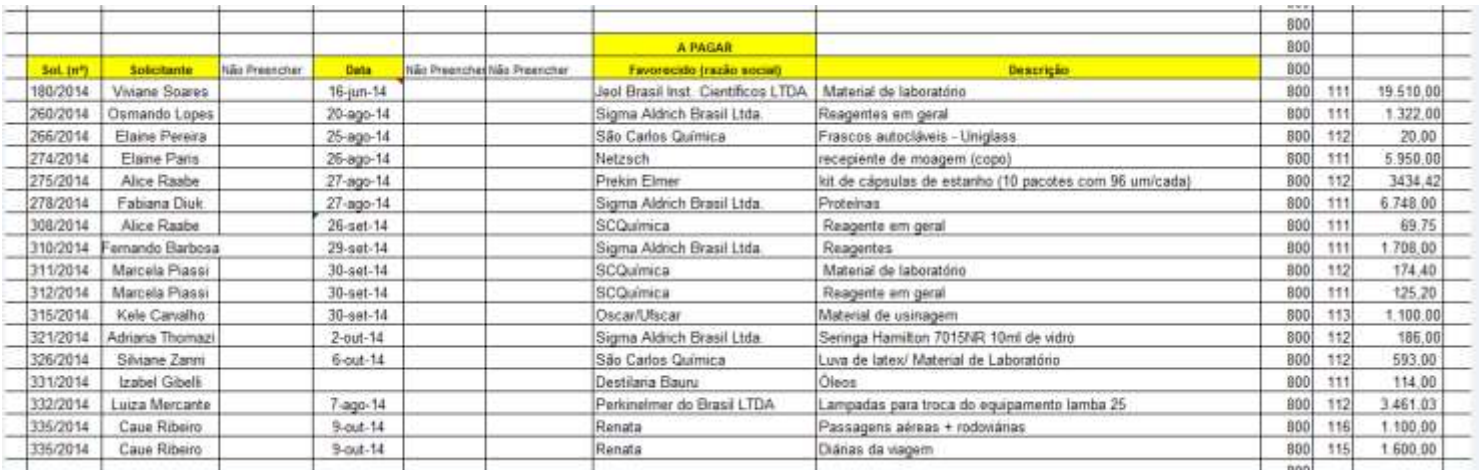

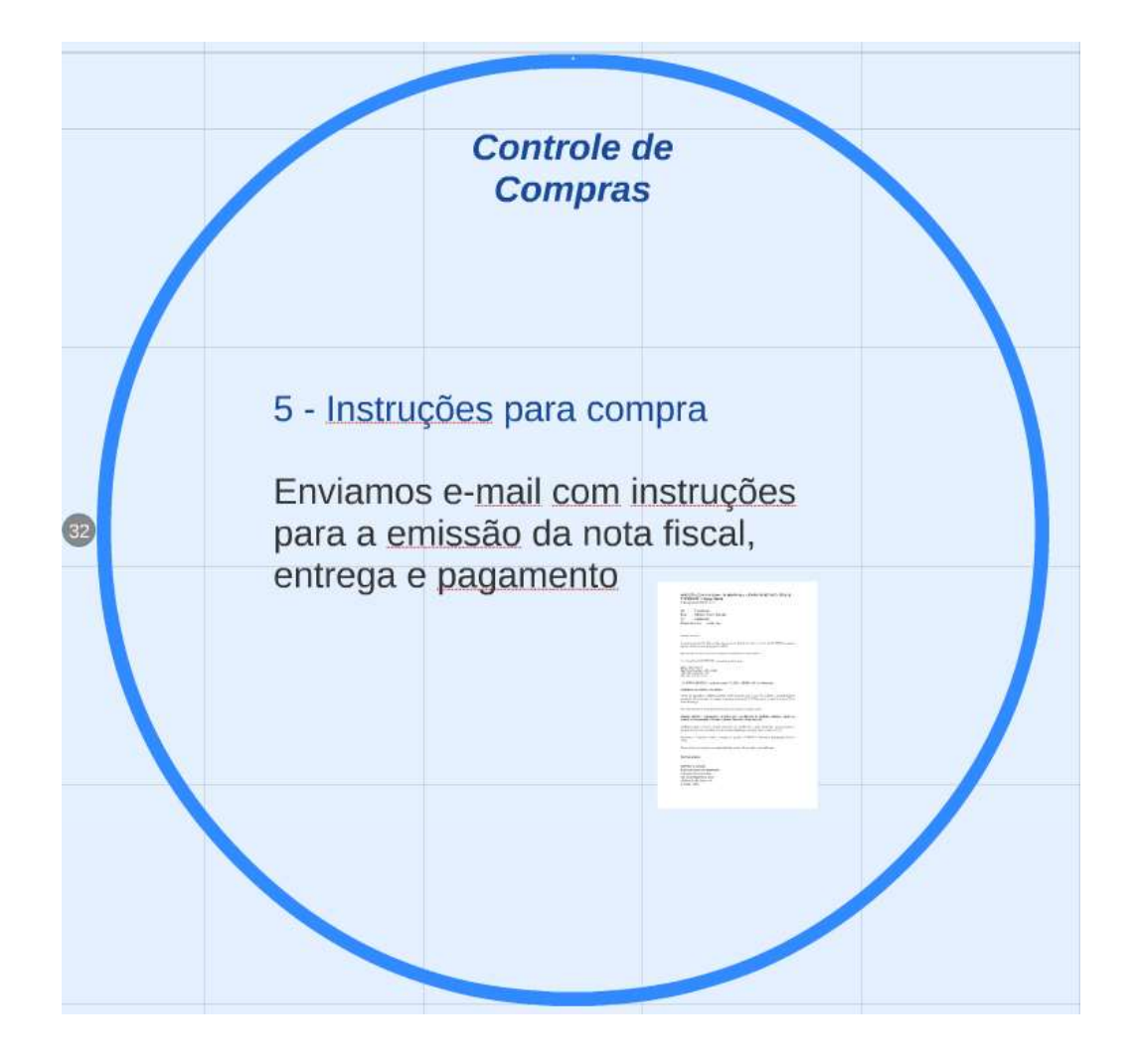

# **Modelo de e-mail com instruções para emissão de nota fiscal:**

# **SOLICITAÇÃO NAP 239/14 - DADOS PARA A EMISSÃO DE NOTA FISCAL ELETRÔNICA Sigma-Aldrich**

7 de agosto de 2014 16:14

De: Cnpdia.nap Para: Silviane Zanni Hubinger Cc: cnpdia.nap Responder para: cnpdia nap

#### Prezada Silviane,

Foi autorizada pelo Dr. Marcos David a compra do dióxido de silício, no valor de R\$ 200,00 da empresa Sigma-Aldrich, através do projeto FAPESP.

Para emissão da nota fiscal, favor informar ao fornecedor os dados abaixo:

#### 1) A Nota Fiscal ELETRÔNICA deverá ser emitida para:

Marcos David Ferreira Rua XV de Novembro, 1452 – Centro 13561-206 - São Carlos – SP CPF XXX.XXX.XXX-XX

#### 2) É IMPRESCINDÍVEL constar no campo "DADOS ADICIONAIS" as informações:

#### **FAPESP Proc. 2013/23479-0 – NAP 239/2014**

Forma de pagamento: preferencialmente boleto bancário para 7 dias. Há também a possibilidade de pagamento de fornecedor, via cheque, na entrega do material - NAP deverá ser avisado no mínimo 3 dias antes da entrega.

Não será aceita Nota Fiscal emitida em desacordo às duas instruções acima.

### **Quando aplicável, responsáveis exclusivos pelo recebimento de produtos químicos sujeito ao controle do almoxarifado: Silviane, Adriana Thomazi e Joana Bresolin.**

Lembramos que os recursos ficarão reservados por até 30 dias a partir desta data. Após este prazo a presente reserva será cancelada. Se houver necessidade de prorrogação, favor contatar o NAP.

Pagamento a fornecedor anterior a entrega do produto, SOMENTE mediante a apresentação de Nota Fiscal.

Favor entrar em contato na necessidade de outras informações / providências.

Atenciosamente,

AMANDA S. SOUSA Núcleo de Apoio à Programação Embrapa Instrumentação Rua XV de Novembro, 1452 13560 970 São Carlos – SP (16) 2107-2925

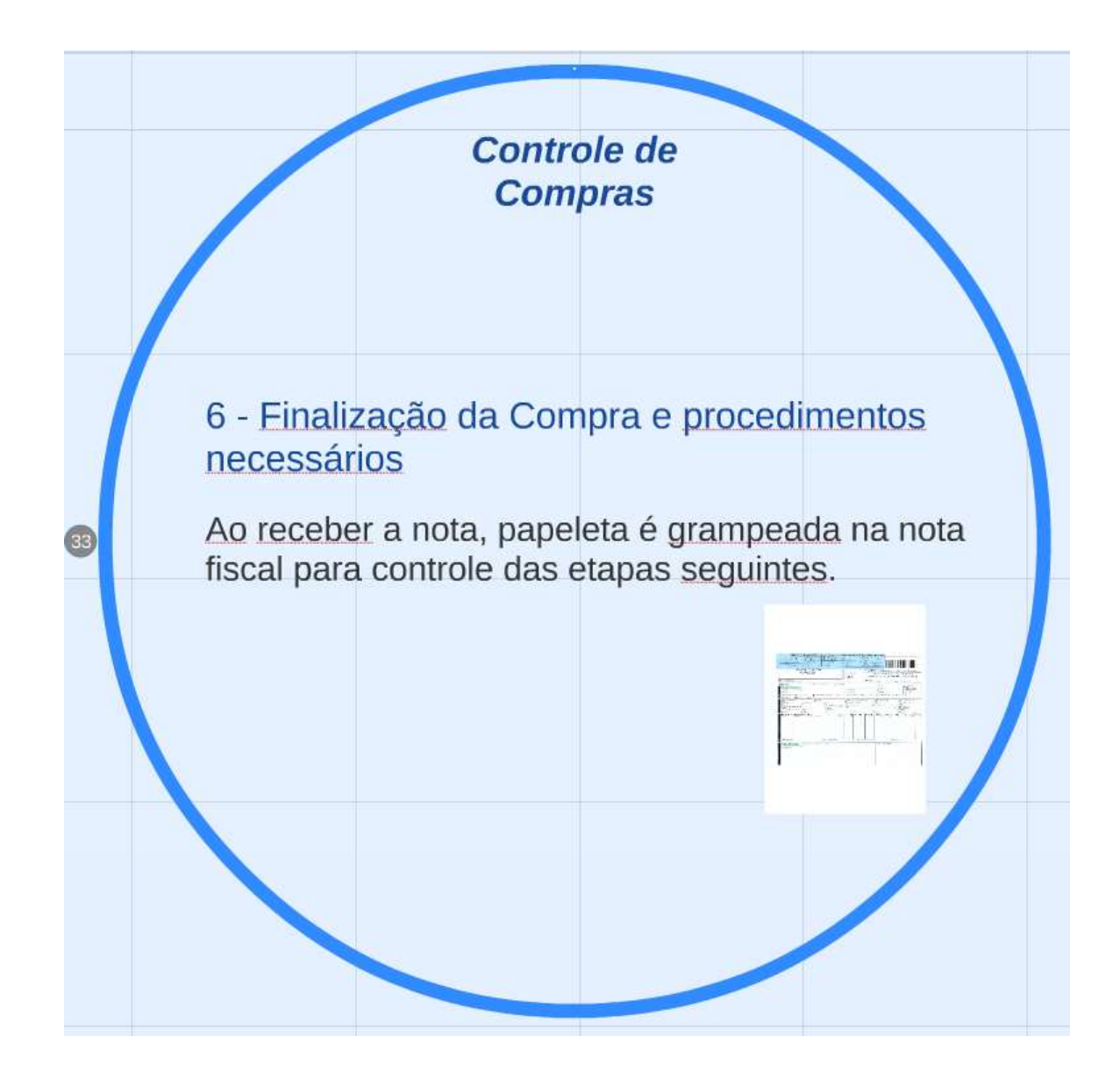

# **Exemplo de papeleta para controle de nota fiscal:**

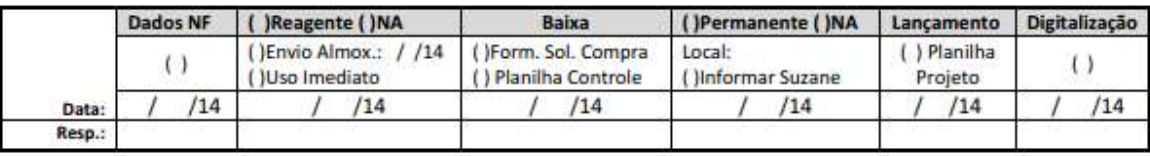

# Ao receber documento fiscal, tal papeleta é afixada à nota fiscal e preenchida conforme fluxograma definido no departamento.

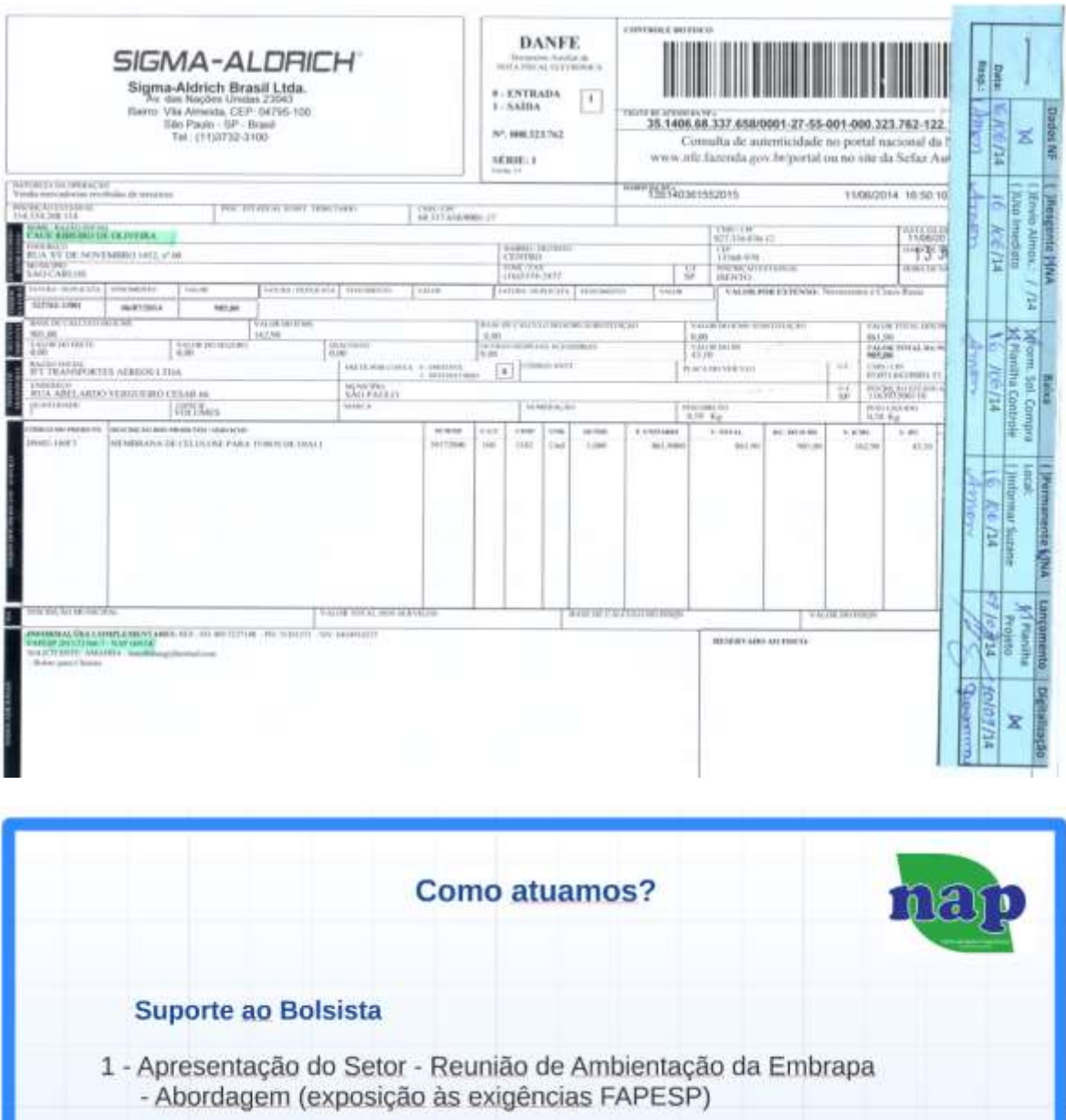

- 2 Contato com a bolsa na submissão ou após aprovação;
- 3 Suporte na contratação (envio de documentos até a assinatura do Termo de Outorga)
- 4 Registro de bolsa e criação de planilha
- 5 Envio de email
- 6 Controle de Documentos e Arquivo
- 7 Prestação de Contas

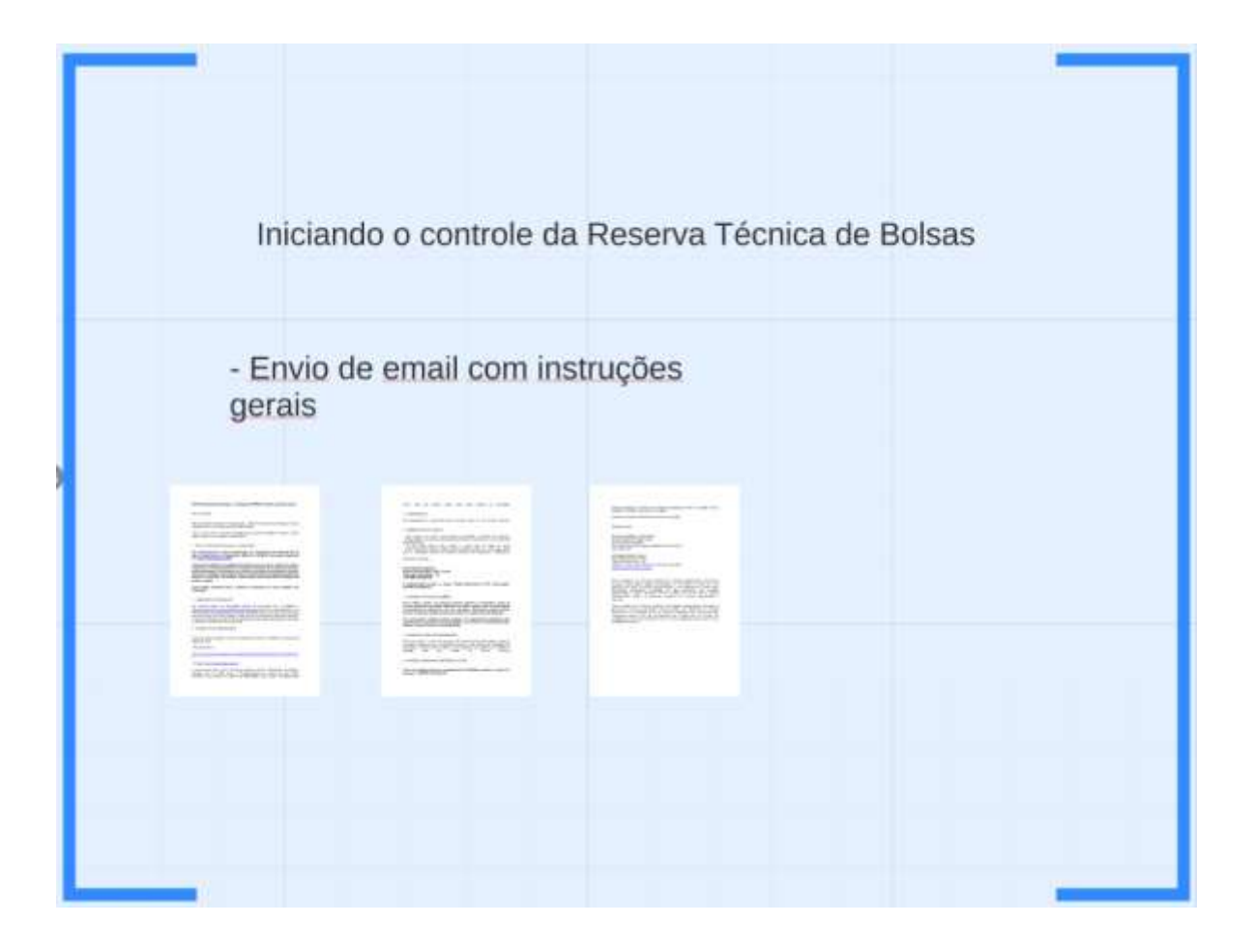

# **Modelo de e-mail com instruções gerais para bolsistas (contato inicial com o escritório):**

# **NAP Embrapa Instrumentação - Orientações FAPESP e Dados para Nota Fiscal**

Bom dia, André.

Nós do Núcleo de Apoio à Programação - NAP Embrapa Instrumentação, ficamos contentes com a aprovação de sua bolsa FAPESP.

Para o seu auxílio e a correta utilização dos recursos da Reserva Técnica, abaixo seguem algumas orientações fundamentais:

# 1 - Sobre o NAP (Núcleo de Apoio à Programação)

**Os colaboradores do setor participaram do Treinamento dos Escritórios de Apoio institucional ao Pesquisador (EAIP) da FAPESP, informação disponível em:<http://www.fapesp.br/7068>**

**Orientamos bolsistas e pesquisadores segundo as normas do órgão de fomento, realizamos o acompanhamento de compras (verificação de documentos fiscais e itens financiáveis) e a prestação de contas de recursos da sua Reserva Técnica. Para isso, necessário que traga todos os comprovantes de despesas (assim que efetuar as compras) e mantenha o NAP sempre informado sobre alterações de senha no Agilis.**

**Caso deseje, podemos fazer o pedido de liberação de verba mediante sua solicitação.** 

# 2 - LIBERAÇÃO DE RECURSOS

Os recursos devem ser solicitados através do "Converse com a FAPESP" ( [http://www.fapesp.br/converse/solicitacoes-bolsista/110/\)](http://www.fapesp.br/converse/solicitacoes-bolsista/110/) conforme necessidade e com valores exatos aos pagamentos que serão efetuados. Não é permitido pedir liberação de recursos que não serão usados imediatamente. Se solicitado antes das 11h00min, o recurso é liberado no mesmo dia no período da tarde, após esse horário a liberação é efetuada no próximo dia útil, pela tarde.

# 3 - CONSULTA DE FORNECEDOR

Antes de realizar qualquer compra é necessário consultar o CNPJ da empresa nos seguintes sites:

## - Receita Federal

[http://www.receita.fazenda.gov.br/pessoajuridica/cnpj/cnpjreva/cnpjreva\\_solicitacao.asp](http://www.receita.fazenda.gov.br/pessoajuridica/cnpj/cnpjreva/cnpjreva_solicitacao.asp)

- Sintegra [\(http://www.sintegra.gov.br/\)](http://www.sintegra.gov.br/)

A empresa deve estar "Ativa" na Receita Federal e "Ativa" e "Habilitada" no Sintegra. Atenção deve ser dada sobre a "Obrigatoriedade de emissão de Nota Fiscal Eletrônica" que consta na consulta do SINTEGRA, caso conste "Obrigatoriedade Total", você não poderá aceitar Nota Fiscal Manual do fornecedor.

## 4 – ORÇAMENTOS

São necessários 3 orçamentos para compras acima de 10 salários mínimos.

## 5 - EMISSÃO DE NOTA FISCAL

- Não colocar na mesma nota Material permanente e Material de consumo;

- Na aquisição de material permanente, deverá conter na nota fiscal o número de série do equipamento;

- A nota deve conter preço unitário e preço total de todos os itens;

- A Nota Fiscal (NF) deve ser paga através de boleto bancário, ou caso pague direto para o fornecedor deverá ser quitada (carimbo de recebemos e assinatura).

Dados para emissão:

**André Esteves Nogueira Rua XV de Novembro, 1452 – Centro 13561-206 - São Carlos – SP CPF XXX.XXX.XXX-XX**

# **É imprescindível constar no campo "Dados Adicionais" da NF a informação: FAPESP 2014/09014-7.**

## 6 - COMPRA DE PRODUTO QUÍMICO

**Para realizar compra de qualquer produto químico é necessário, antes da compra, preencher formulário disponível no NAP e passar para as autorizações de funcionário do laboratório e do seu orientador. É proibido comprar produto químico controlado, esses produtos só podem ser adquiridos pela Embrapa.** 

**Você não poderá receber produto químico. Os responsáveis exclusivos pelo recebimento de produtos químicos (sujeito ao controle do almoxarifado) são: Silviane, Adriana Thomazi e Joana Bresolin.**

## 7 - COMPRA DE ITENS DE INFORMÁTICA

Antes de realizar a compra de qualquer item de informática (computador, notebook, impressora, software, etc) é necessário consultar o NTI (Núcleo de Técnologia da Informação - Ramais: 2874 e 2808), o item adquirido não poderá ser utilizado na Unidade caso não atenda as normas internas;

# 8 - ARTIGOS, TRABALHOS CIENTÍFICOS E TESE

## **Todos os trabalhos devem ter agradecimento à FAPESP contendo o número do processo - FAPESP 2014/09014-7.**

Qualquer dúvida em relação aos serviços prestados pelo NAP ou questão de seu processo / FAPESP, favor entrar em contato.

Desejamos sucesso no desenvolvimento do seu projeto.

Atenciosamente,

EDILSON GABRIEL DA SILVA JR Núcleo de Apoio à Programação Embrapa Instrumentação Empresa Brasileira de Pesquisa Agropecuária (Embrapa) São Carlos / SP

edilson.gabriel@embrapa.br Rua XV de Novembro, 1452 13560 970 São Carlos – SP Telefone: +55 (16) 2107-2925 | Fax: +55 (16) 2107-2902 www.embrapa.br/instrumentacao

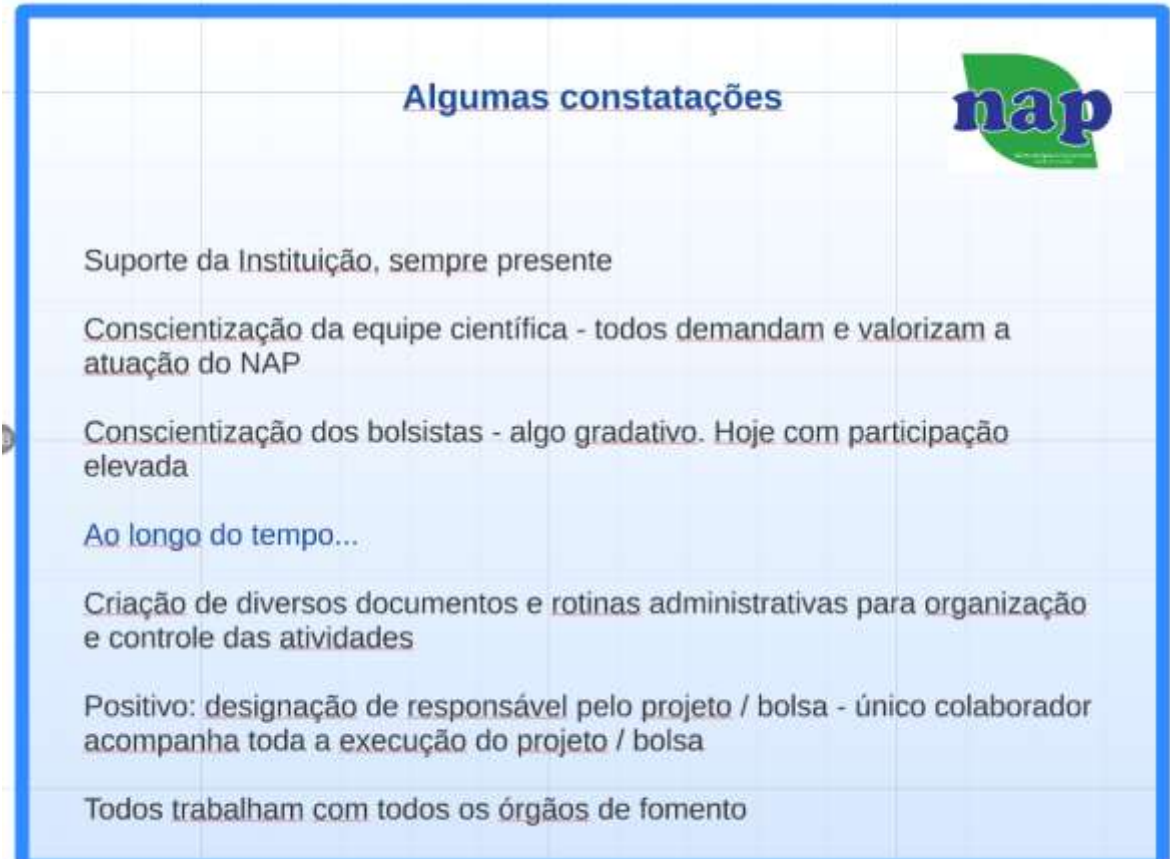

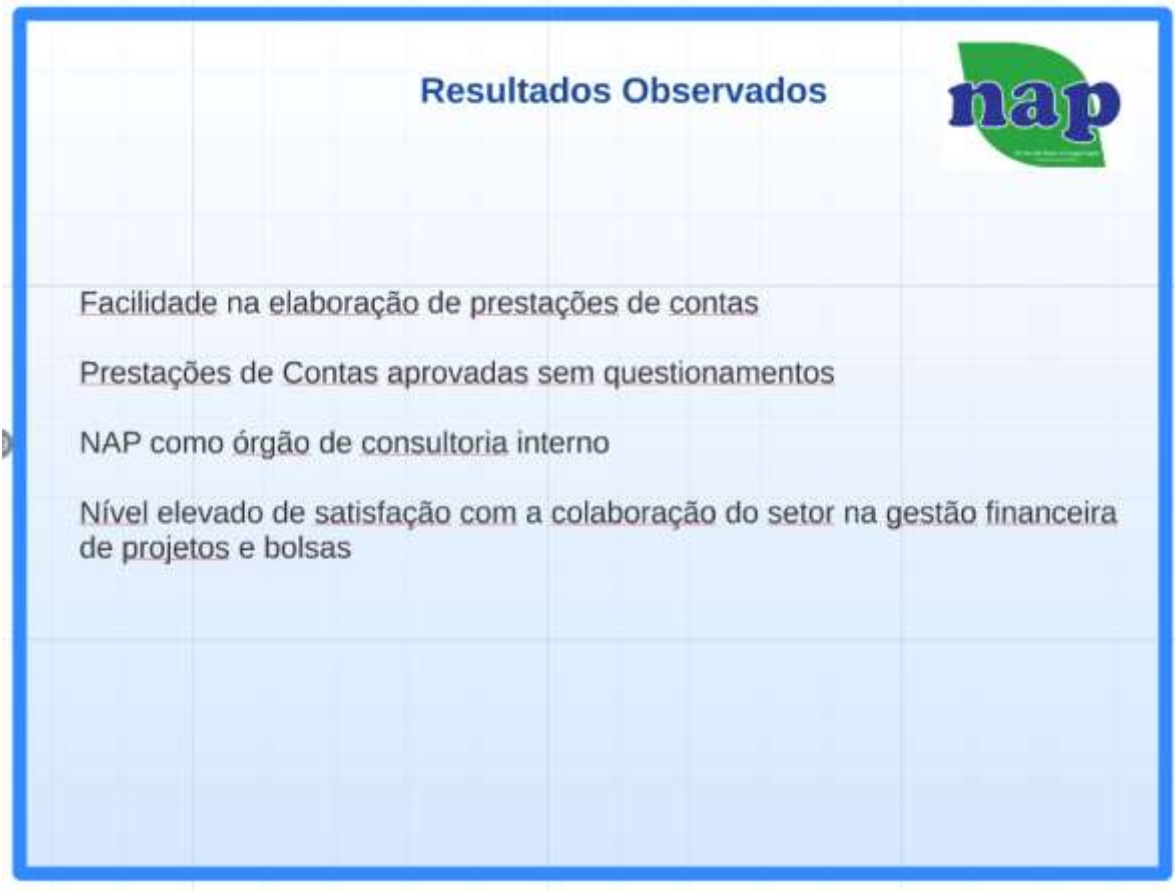

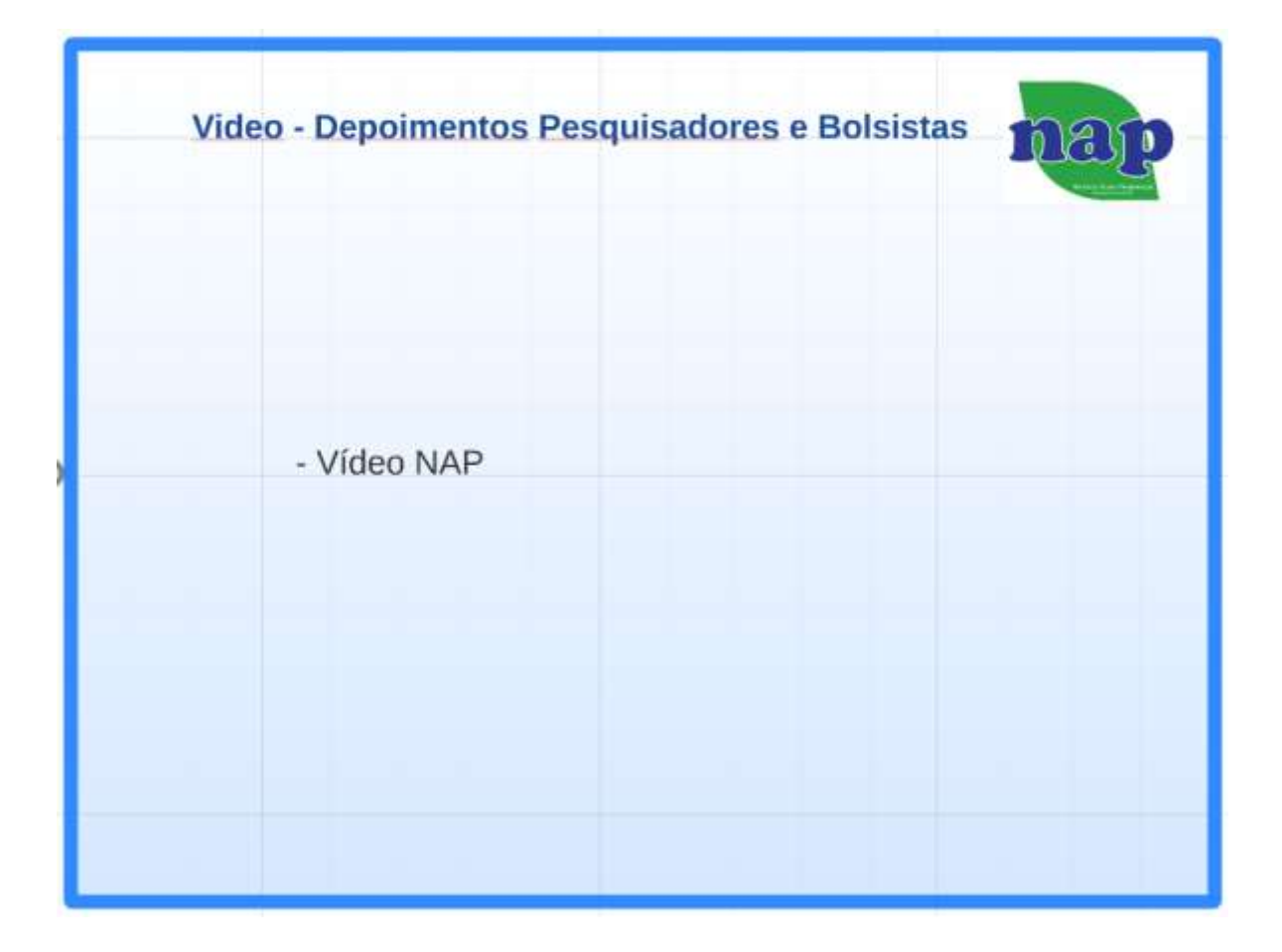

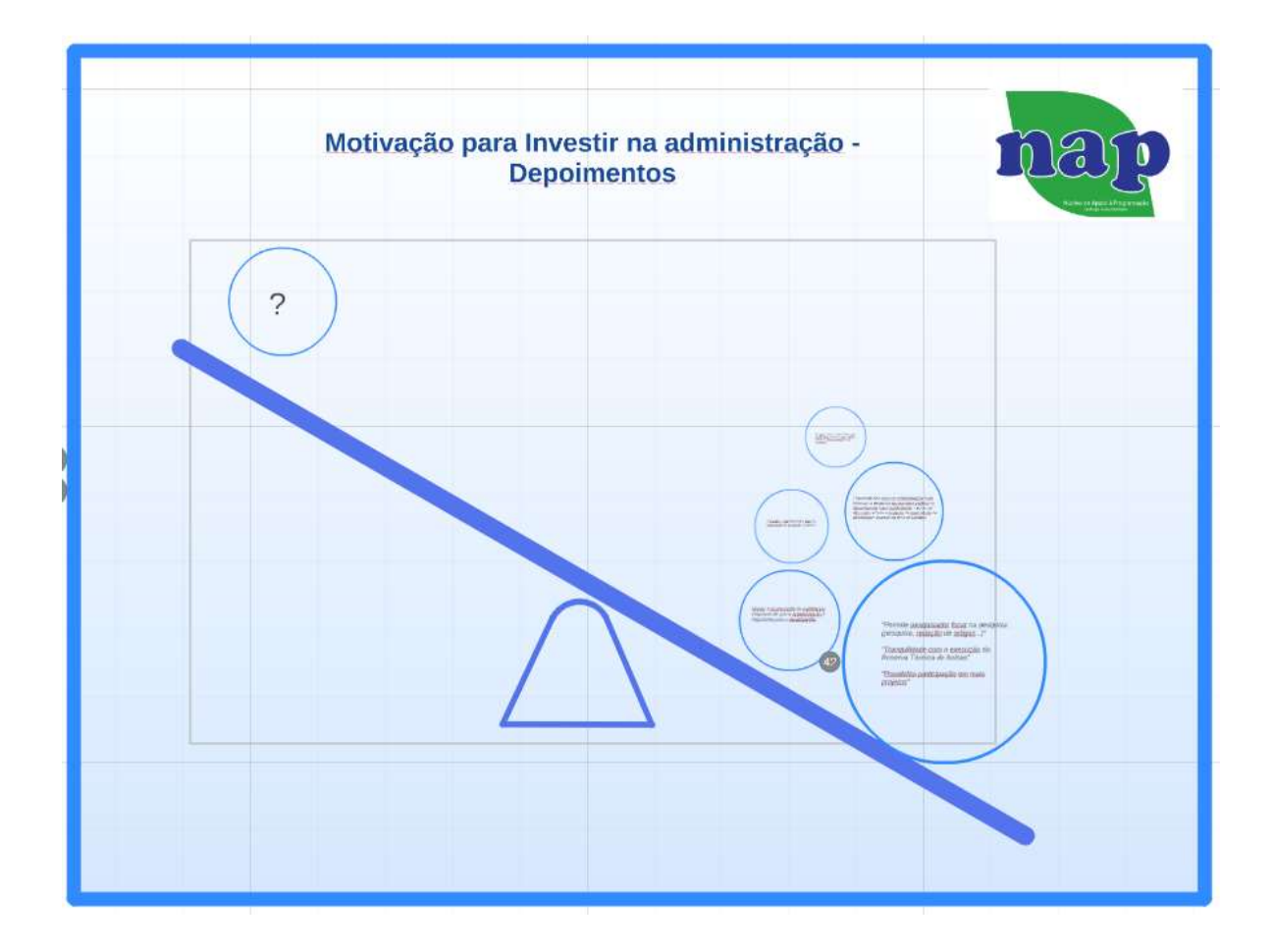

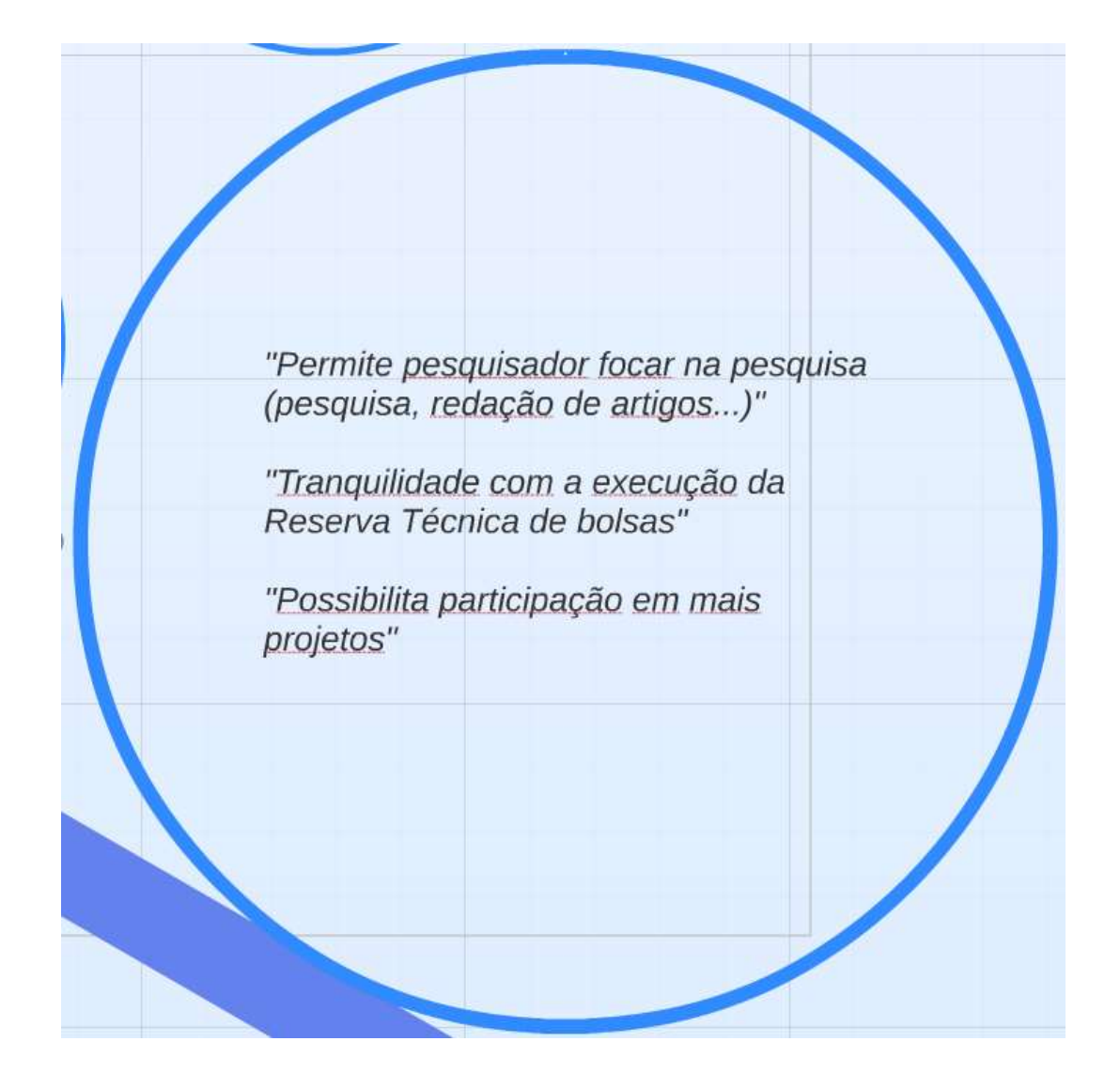

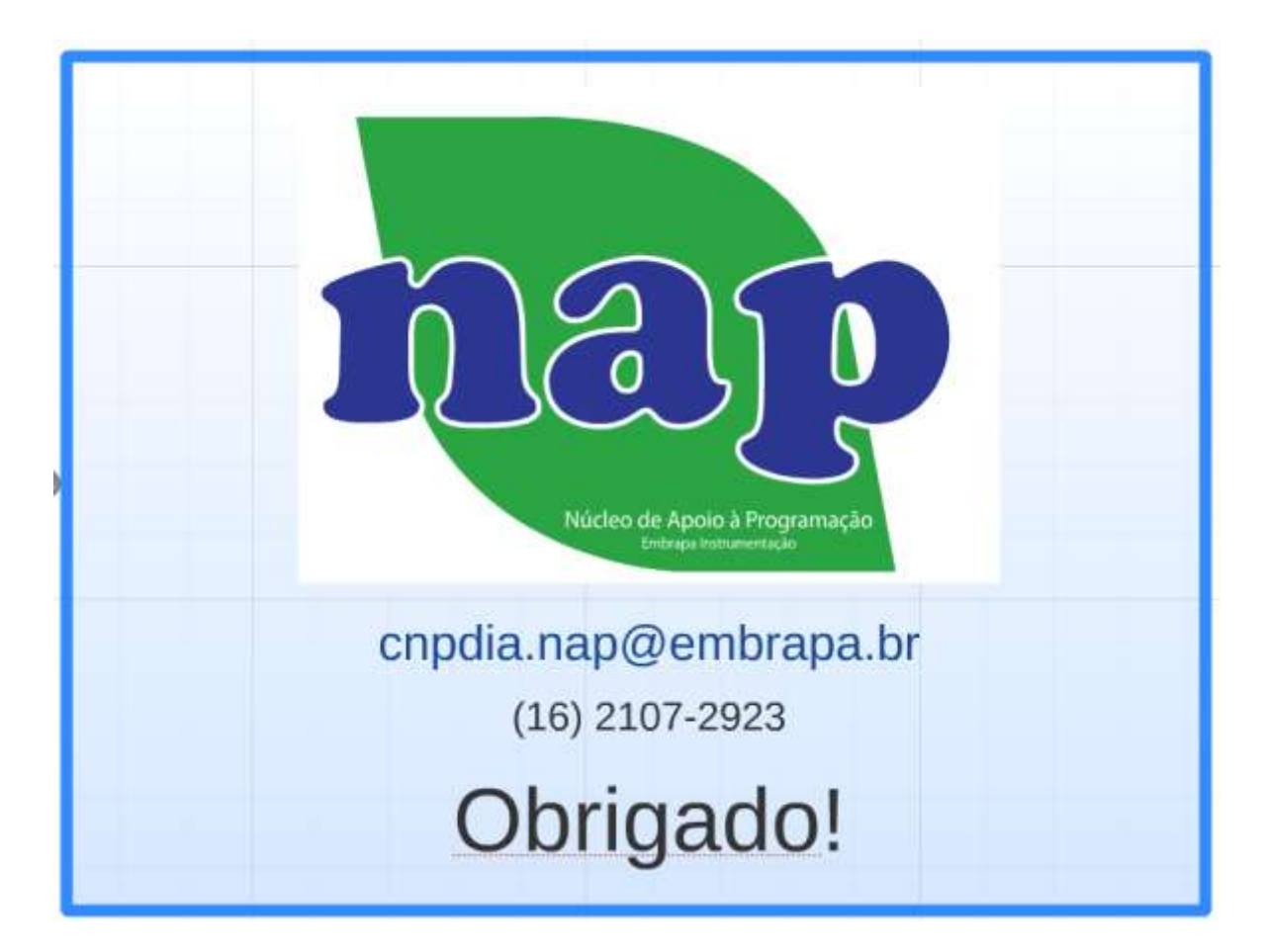